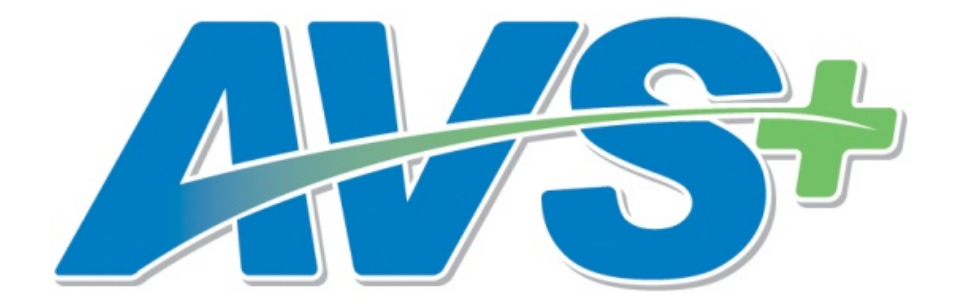

**User's Manual**

## **Contents**

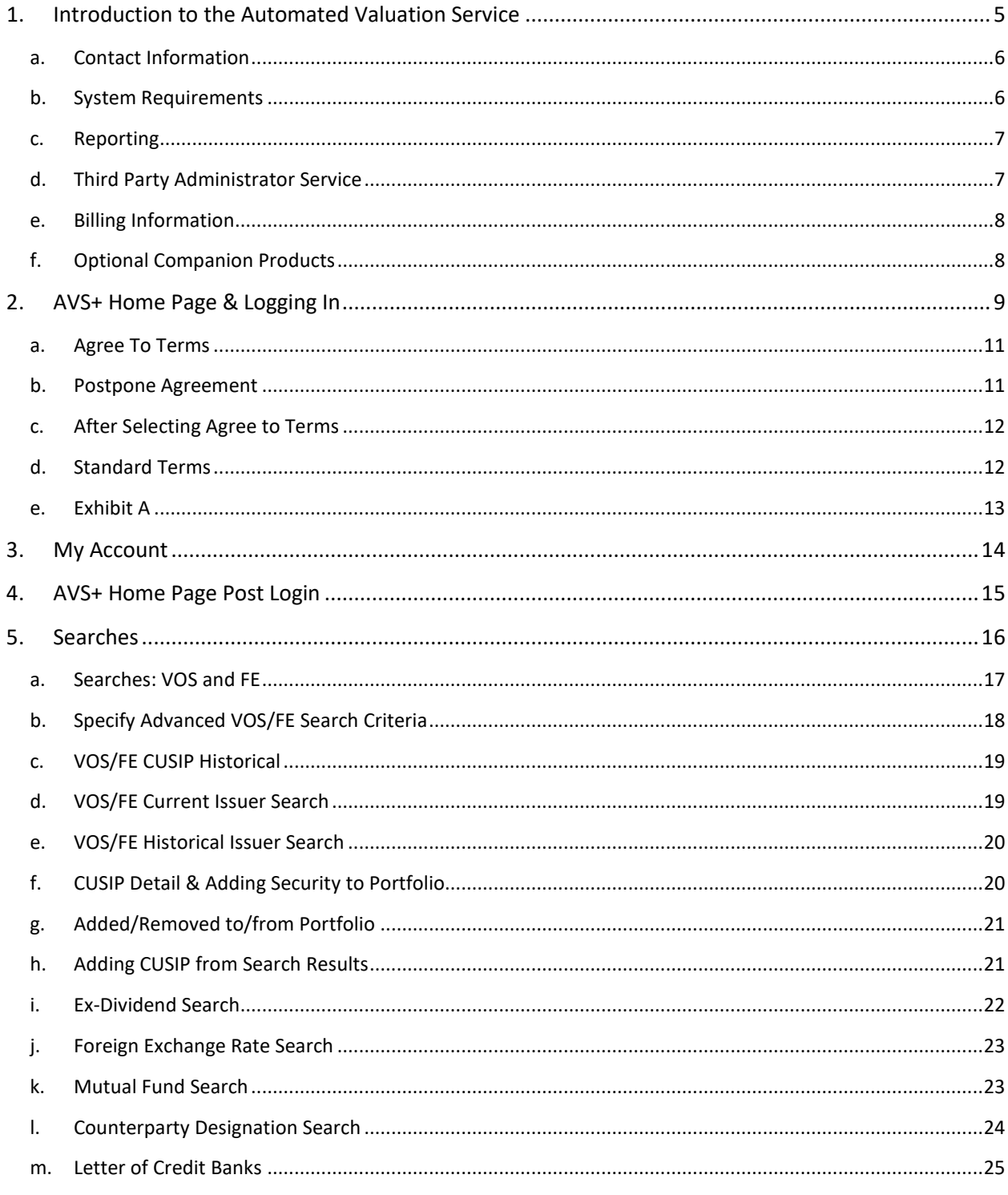

 $\sim$ 

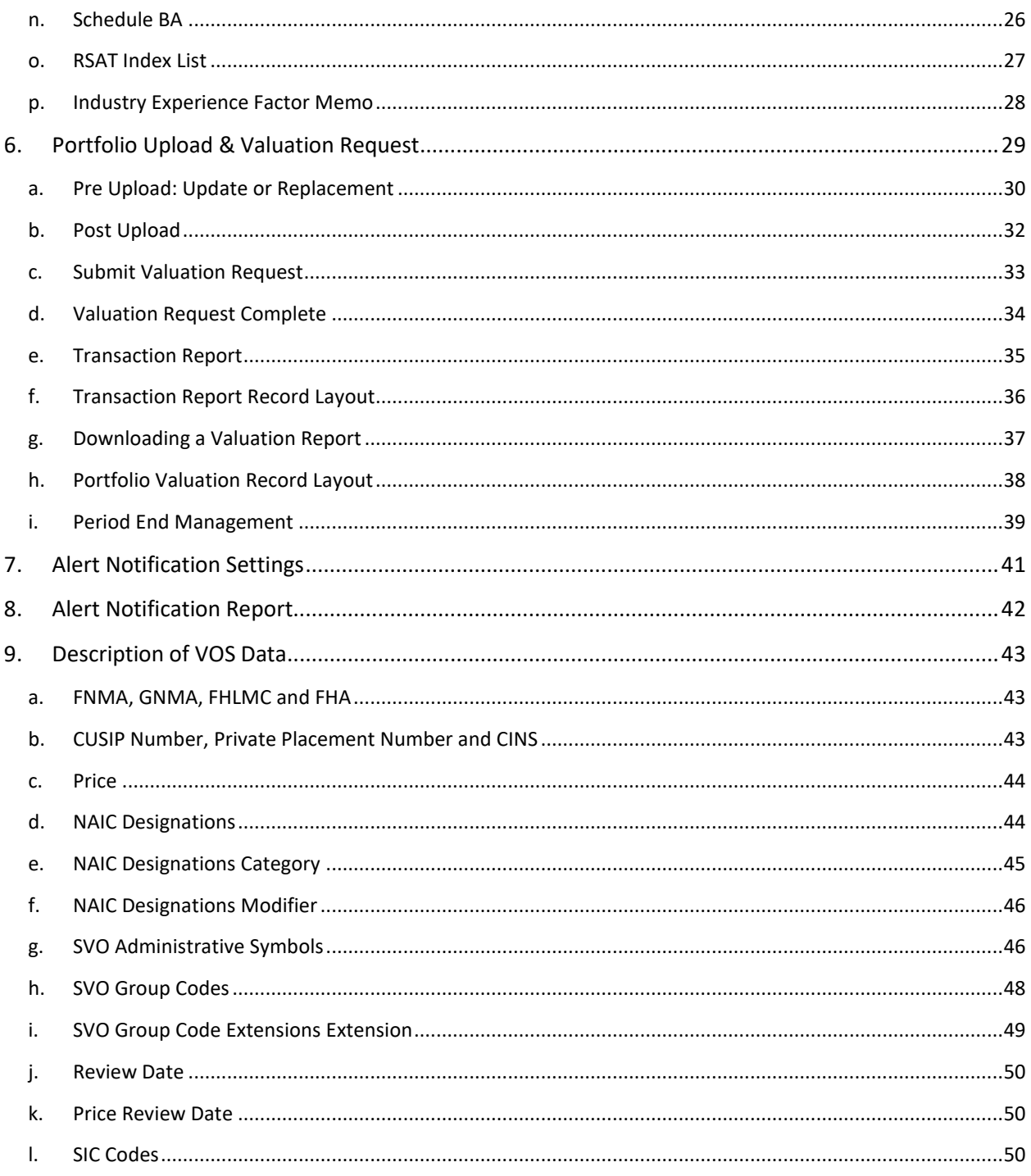

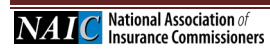

÷

## Statement of Confidentiality

The information in the NAIC's Valuation of Securities (VOS) Database, made available through the Automated Valuation Service (AVS), is confidential and is maintained for the benefit of NAIC members, who are the chief insurance regulatory officials in the states and territories of the United States. Access to AVS is provided only based on a signed License Agreement, which limits the use of the information obtained to defined regulatory purposes. It is inappropriate and inadvisable for unauthorized users to seek access to or use the information contained in the VOS Database provided through AVS. The following relevant material is reprinted from the *Purposes and Procedures Manual of the NAIC Securities Valuation Office*:

### **For NAIC Members Only - Official Source**

Association Values are produced solely for the benefit of NAIC members. NAIC members, acting in their capacity as state officials, may incorporate the research produced by the staff of their Association as official regulatory policy. However, state regulators have statutory duties that may require them to incorporate a variety of factors in addition to or in lieu of the research produced by the staff of their voluntary Association. The VOS publication is designated as the official NAIC source for publication of Association Values assigned by the SVO to the securities reported by insurance companies. To the extent that an NAIC member, acting in its capacity as a state official, instructs an insurance company to incorporate Association Values in the filings made by that company to the state insurance department, the NAIC member is advised that only NAIC Designations and Unit Prices obtained from the most recently published VOS Products should be used by an insurance company to report an NAIC Designation and/or a Unit Price on an NAIC Financial Statement Blank prepared in accordance with SAP.

### **Section 9. Statement of Practice**

The SVO routinely receives financial information, legal documents and other data from reporting insurance companies so that it may assess the reported investment for the NAIC. While the NAIC is not a guarantor of the confidentiality of information submitted to the SVO, the SVO does not redistribute documents obtained in the course of its work for other than regulatory purposes or as may be required by law. The NAIC does, however, respect copyright and will not reproduce or externally distribute copyrighted documents without permission.

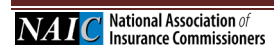

# <span id="page-4-0"></span>**1. Introduction to the Automated Valuation Service**

The Securities Valuation Office (SVO) of the National Association of Insurance Commissioners (NAIC) maintains a database of insurer-owned securities to which the SVO has assigned an NAIC designation and a price (together called Association Values). Association Values are produced by the SVO solely for use by NAIC members. These members, acting in their official capacity as state insurance officials, use Association Values to determine whether to permit an insurer to reflect an investment on an amortized basis or to require that the insurer reflect the investment at market value.

The Automated Valuation Service+ (AVS) allows users to view the SVO rated securities, referred to as VOS securities, as well as a listing of securities that have been deemed exempt from filing with the SVO, called Filing Exempt (FE) securities. The information in the AVS database, and therefore in the AVS system, can be changed at any time.

## **A Word about Filing Exempt Securities**

Filing Exempt (FE) status is based on a ruling adopted by the NAIC which grants an exemption from filing with the SVO for bonds and preferred stock that have been assigned a current, monitored rating by a nationally recognized statistical rating organization. FE also includes filing exemption for public common stock that is not restricted to transferability and is listed on the New York Stock Exchange, American Stock Exchange or traded on the NASDAQ National Market System. Filing Exempt securities can be found within the AVS database; however, they are not supported by the SVO and will not include the same level of information as that of the VOS securities. For more information on FE Securities, please consult the Security Valuation Office's information page at www.naic.org/svo.htm.

# **System and Support Hours**

The Automated Valuation Service is available at https://avsplus.naic.org/avsplus/pages/public/home.jsf. Due to the nature of the Internet, the system is available nearly 24 hours a day, seven days a week. However, the official system hours are 8 a.m. to 5 p.m. CST. The system is not available during periods of scheduled maintenance and updating, such as the first business day of the month or any time system maintenance may be required. Maintenance and update periods are posted on the AVS Bulletin Board to let you know when the database will be unavailable.

System support is provided by the NAIC Help Desk, the AVS Administrator, and other NAIC staff as necessary. Support hours are Monday through Friday, 8:00 a.m. to 5:00 p.m. CST, excluding holidays and/or other periods of time when the NAIC offices may be closed.

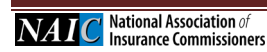

## <span id="page-5-0"></span>**a. Contact Information**

Questions about becoming an AVS subscriber, or questions regarding your company's securities portfolio and billing should be directed to:

National Association of Insurance Commissioners AVS Administrator 1100 Walnut Street, Suite 1500 Kansas City, MO 64106 Phone: (816) 783-8300

E-mail: **[securitiessupport@naic.org](mailto:securitiessupport@naic.org)**

For assistance with your ID or password, please have the following information available: AVS User ID and password, AVS company number (usually the NAIC company code), system contact name, and type of browser used. Then contact:

Help Desk (816) 783-8500 E-mail: [help@naic.org](mailto:help@naic.org)

Questions about individual securities should be directed to:

National Association of Insurance Commissioners Capital Markets & Investment Analysis Office One New York Plaza, Suite 4210 New York, NY 10004 Phone: (212) 398-9000 Fax: (212) 382-4207 E-mail: [svoinquirydesk@naic.org](mailto:svoinquirydesk@naic.org)

NOTE: Securities are assigned to analysts based on SIC Code (Corporate Department) or their filing type (Municipal and Structured Departments). A complete list of analysts and their assignments is posted at www.naic.org/documents/svo\_contacts.pdf.

### <span id="page-5-1"></span>**b. System Requirements**

AVS+ performs optimally under Microsoft Internet Explorer versions 8, 9, 10 and 11 and under the major versions of Firefox (i.e. v23+). Customers will not be required to load any additional software onto their PCs.

AVS is a subscription service. Users must have a valid ID and password to use the system. To obtain an AVS+ User ID and password, please contact the AVS Administrator at (816) 783-8300.

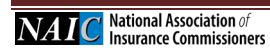

### <span id="page-6-0"></span>**c. Reporting**

AVS+ is shut down for Period-End Processing on the last day of each month. AVS+ users should enter valuation request on the last business day of the month. A new feature to AVS+ will allow users to access historical records during period-end processing. The length of time needed for processing varies. AVS+ will be unavailable for 24 hours during month-end processing, 2-3 days for quarter-end processing and 3-4 days for year-end processing. Generally, year-end processing is not completed until the  $4<sup>th</sup>$  or  $5<sup>th</sup>$  of January, depending on what day of the week New Year's Day falls on. Period-end times are posted in advance on the AVS Bulletin Board.

Prices are updated in the AVS+ system on the evening of the last business day of the month.

# <span id="page-6-1"></span>**d. Third Party Administrator Service**

A Third-Party Administrator (TPA) is defined as an individual or group of individuals that are in the business of advising, managing, or procuring SVO (Securities Valuation Office) data for insurance companies' investment portfolios. A TPA can create and maintain portfolios, in the name of one or more insurance companies.

All clients of TPAs must complete their own AVS License Agreement, including the ―Designated Third-Party Administrator Authorization‖ form specifying the TPA to which they are granting access

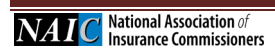

## <span id="page-7-0"></span>**e. Billing Information**

**Insurer Annual Access Fee:** The AVS annual fee shall be determined for each licensee separately. Licensees must fully disclose all information required by Exhibit A of this agreement. The AVS annual fee will be determined by identifying the appropriate fee from the table below for the total of the combined columns for all companies listed on Exhibit A.

**Third-Party Administrator Fees:** There is a standard fee for the AVS Third-Party Administrator Service regardless of the number of insurers covered. However, this fee does not include the agreement or fees for each insurer that is administered. As mentioned above, each insurer must have a separate agreement for AVS, whose fees will be that of any other insurer.

**Non-Insurer:** Banks, Financial Institutions, Investment Firms and other interested parties can obtain access to AVS.

Pricing Information is available on the AVS+ Webpage: [https://www.naic.org/prod\\_serv\\_avs.htm](https://www.naic.org/prod_serv_avs.htm)

## <span id="page-7-1"></span>**f. Optional Companion Products**

#### **Purposes and Procedures Manual of the NAIC Investment Analysis Office**

This publication is the primary source for insurers to comply with the NAIC's reporting requirements. Contains the NAIC's credit assessment methodologies and valuation policies and takes precedence over other SVO publications covering several categories. The purchaser will also receive periodic e-mail alerts relating to regulatory developments concerning securities. These alerts will be sent directly from the NAIC's NAIC Investment Analysis Office. This Purposes and Procedures Manual is updated annually.

### **Mutual Fund List and Bank List**

The mutual funds and bond list meet conditions in the *Purposes and Procedures Manual of the NAIC Investment Analysis Office*, qualifying them for more favorable reserve treatment. The Bank List meets credit standards specified for a variety of NAIC-approved purposes. The Mutual Fund and Bank List are updated monthly.

### **Publications Ordering and Shipping Information**

Online: Contact a customer service representative at (816) 783-8500 to create your account, and purchase hardcopy publications online at www.naic.org/account\_manager.htm.

E-mail: prodserv@naic.org Phone: (816) 783-8500, Monday through Friday, 8:30 a.m. to 5 p.m. (Central).

\* International Orders: Hardcopy international orders must be prepaid including shipping charges. Because of additional cost incurred on international shipments, please contact us for a rate quote.

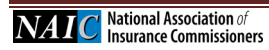

# <span id="page-8-0"></span>**2. AVS+ Home Page & Logging In**

To access the AVS+ home page, open your browser and enter [https://avsplus.naic.org/avsplus/pages/public/home.jsf.](https://avsplus.naic.org/avsplus/pages/public/home.jsf)

The AVS+ Home page displays.

### **AVS+ Home Page Window**

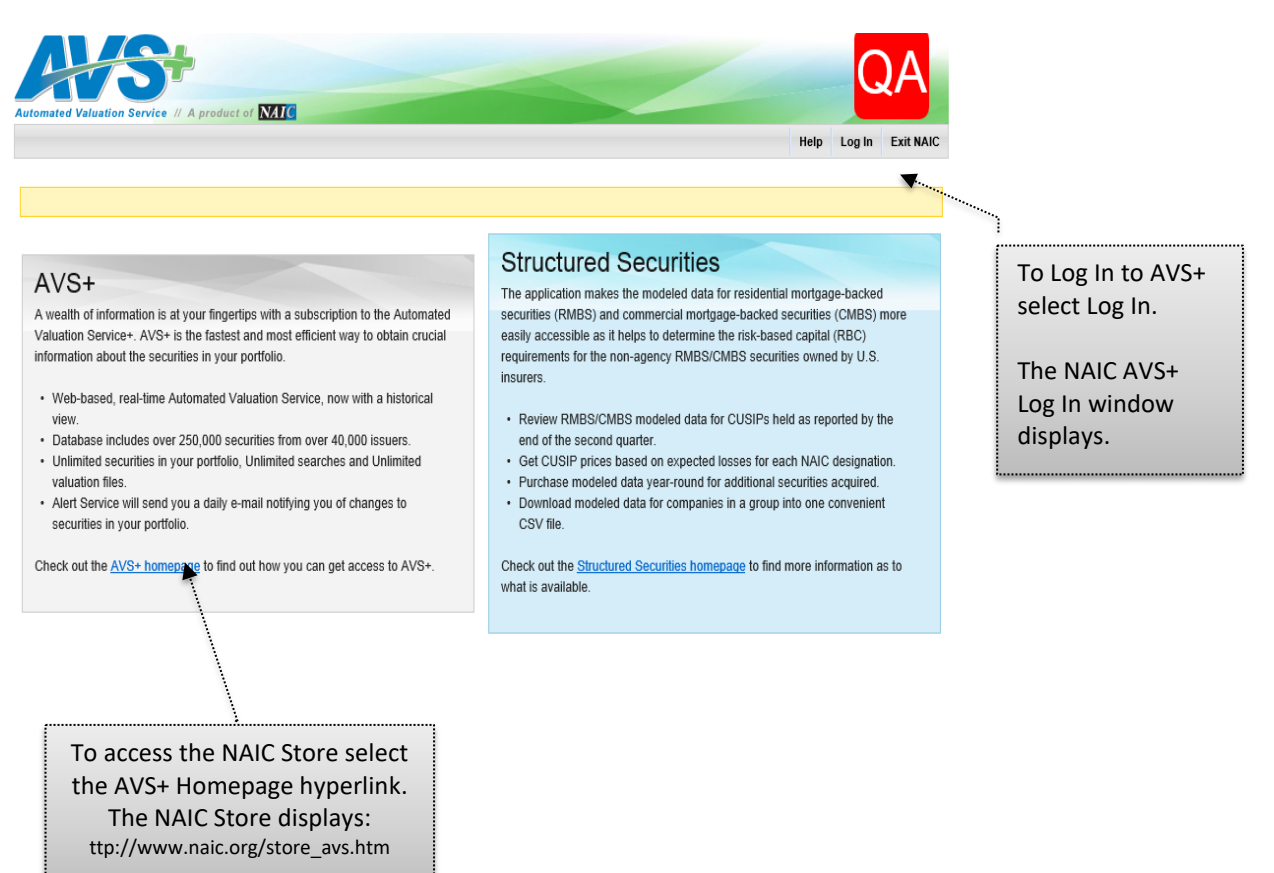

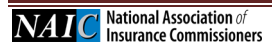

## **NAIC Log In Window**

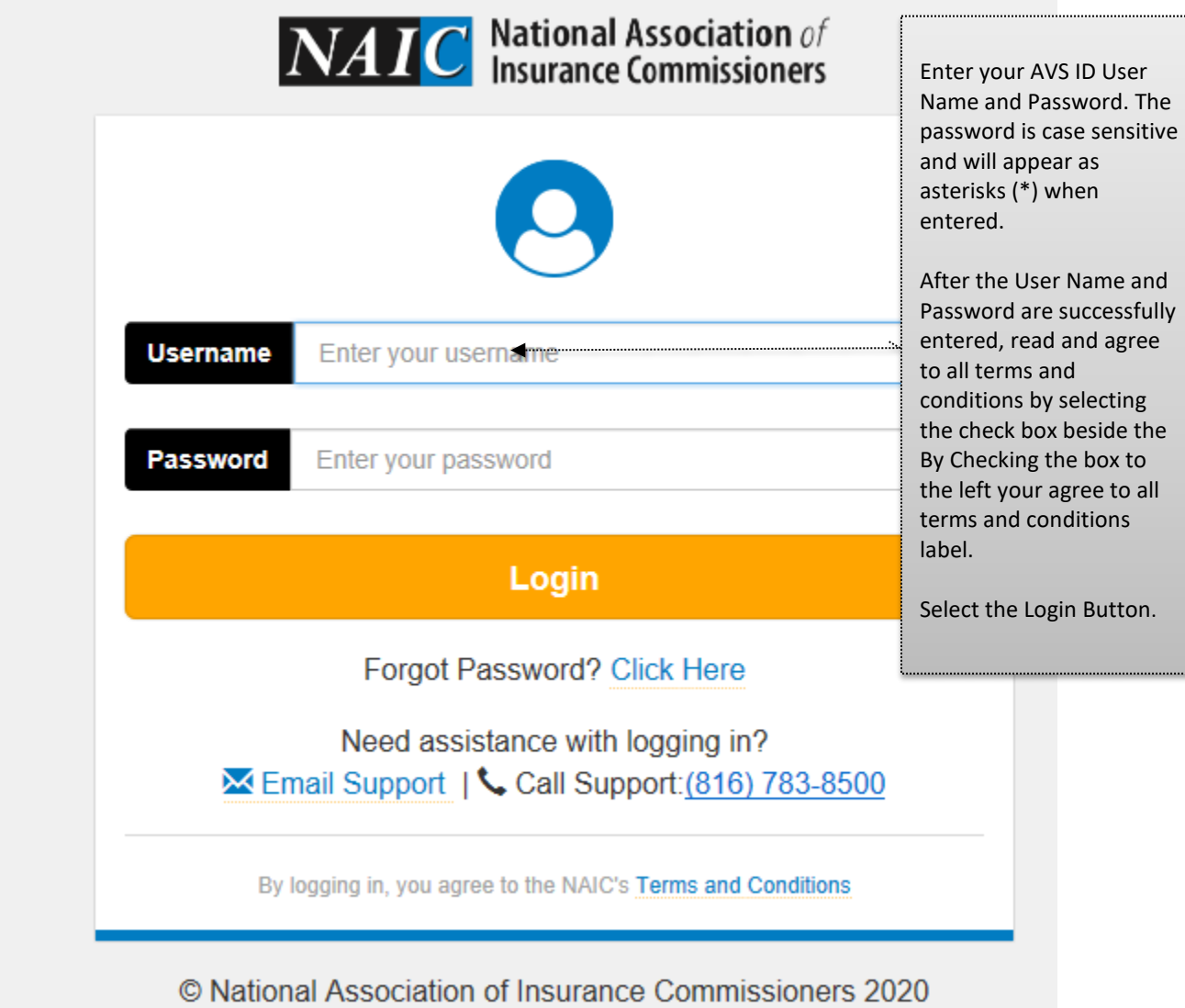

### **First Time Logging In**

The first time you log in, the system will prompt you to select challenge questions and provide answers. After established, if you forget your password and select the Forget Your Password hyperlink, the system will prompt you to enter the case sensitive answers to the challenge questions you previously selected.

If you provide the correct case sensitive answers, the system will display the change password prompts. If you are not able to provide the cases sensitive answers, contact the NAIC Help Desk by email, [help@naic.org](mailto:help@naic.org) or phone 816.783.8500, for additional assistance.

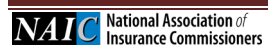

### <span id="page-10-0"></span>**a. Agree To Terms**

### **Subscriptions to Authorize**

#### *For existing customers, the 2013 Subscription has been bypassed therefore Steps A and B will not apply.*

After successfully logging on, the Subscriptions to Authorize, License Agreement window will display. To continue you must select the License Agreement Agree to Terms button.

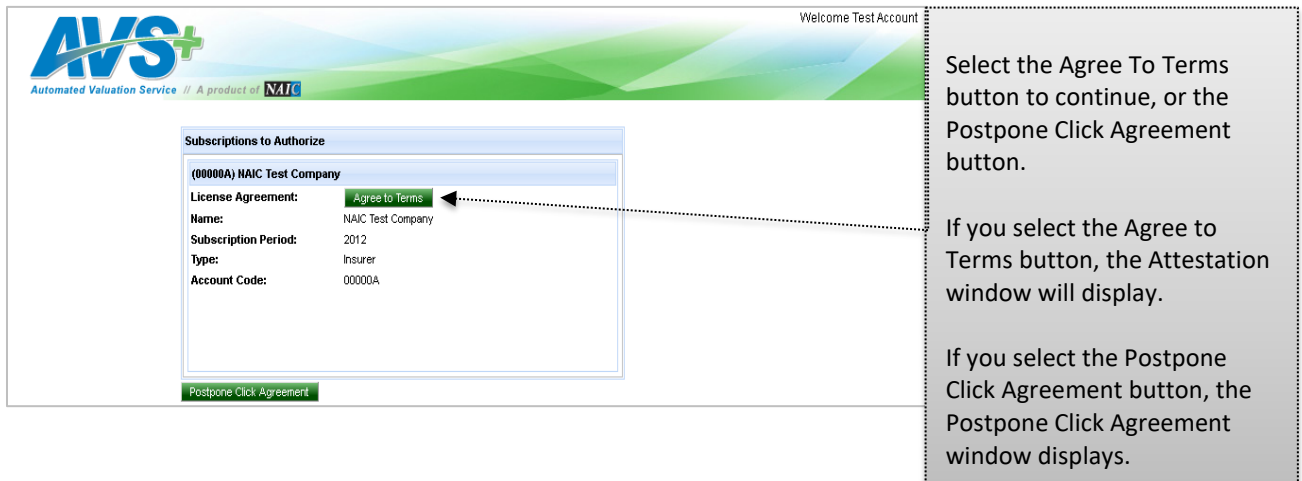

### <span id="page-10-1"></span>**b. Postpone Agreement**

#### **Postpone Click Agreement**

If you select the Postpone Click Agreement button, the Postpone Click Agreement window displays.

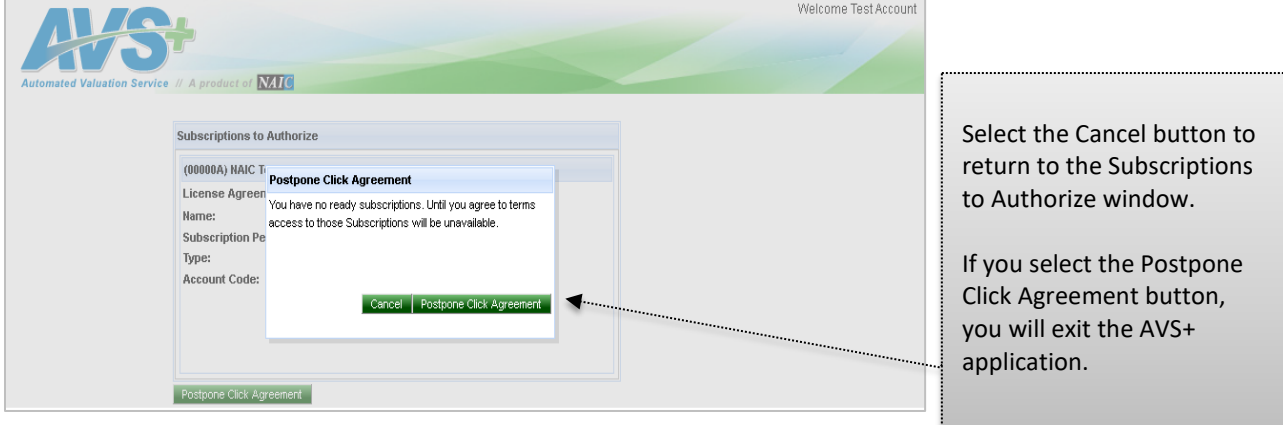

### <span id="page-11-0"></span>**c. After Selecting Agree to Terms**

#### **Attestation Window**

The Attestation window will display the system access information, User Name, Account and date.

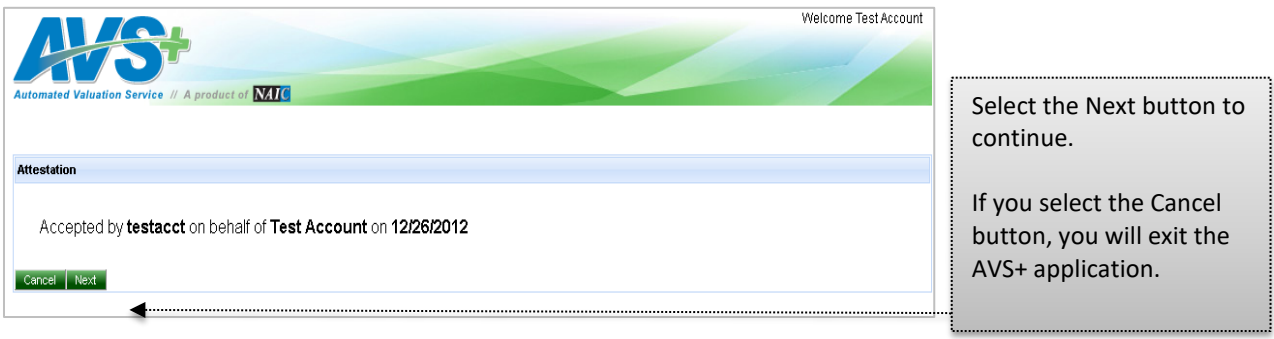

#### <span id="page-11-1"></span>**d. Standard Terms**

### **Standard Terms PDF Window**

The AVS+ License Agreement will display.

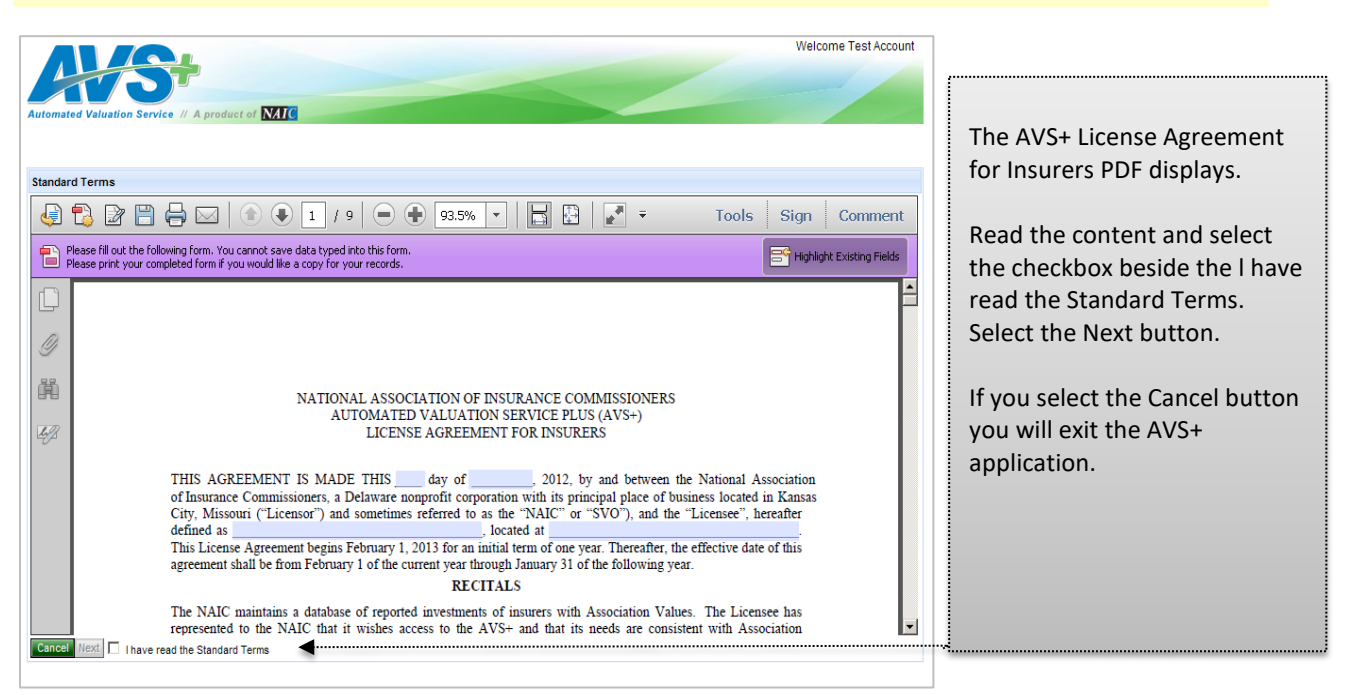

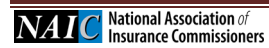

# <span id="page-12-0"></span>**e. Exhibit A**

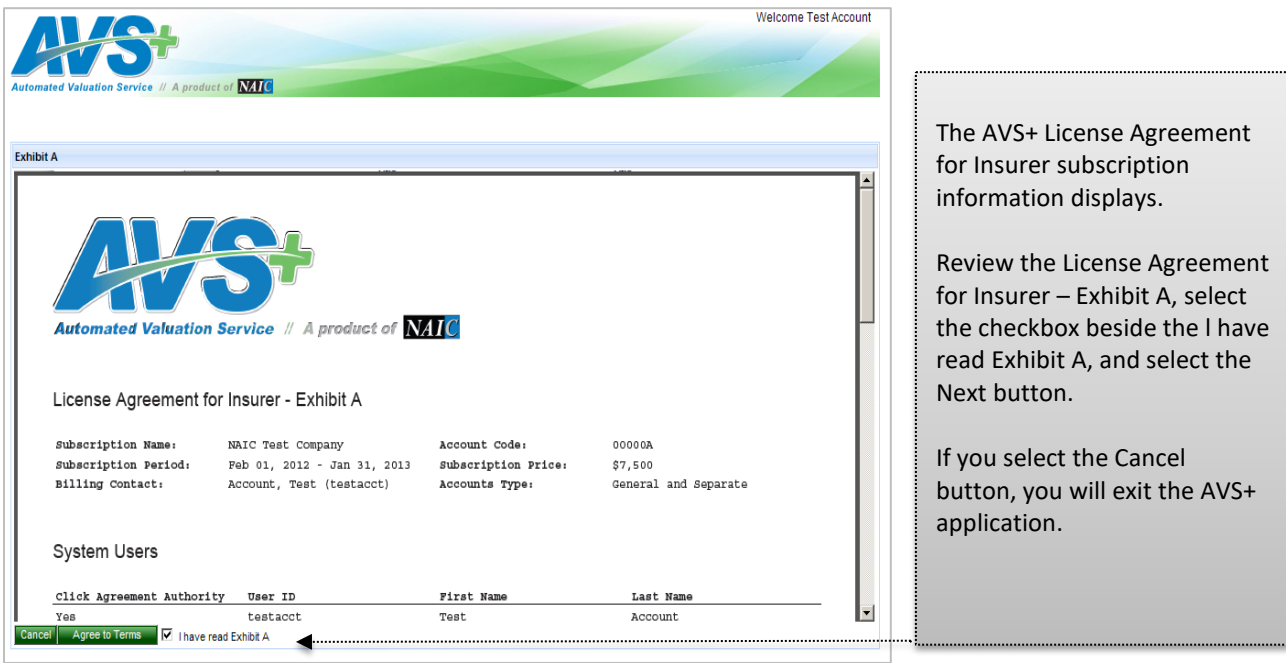

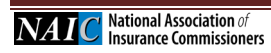

 $\sim$ 

### **3. My Account**

#### <span id="page-13-0"></span>**View My Subscription Information**

To view/print your AVS License Agreement and System Users

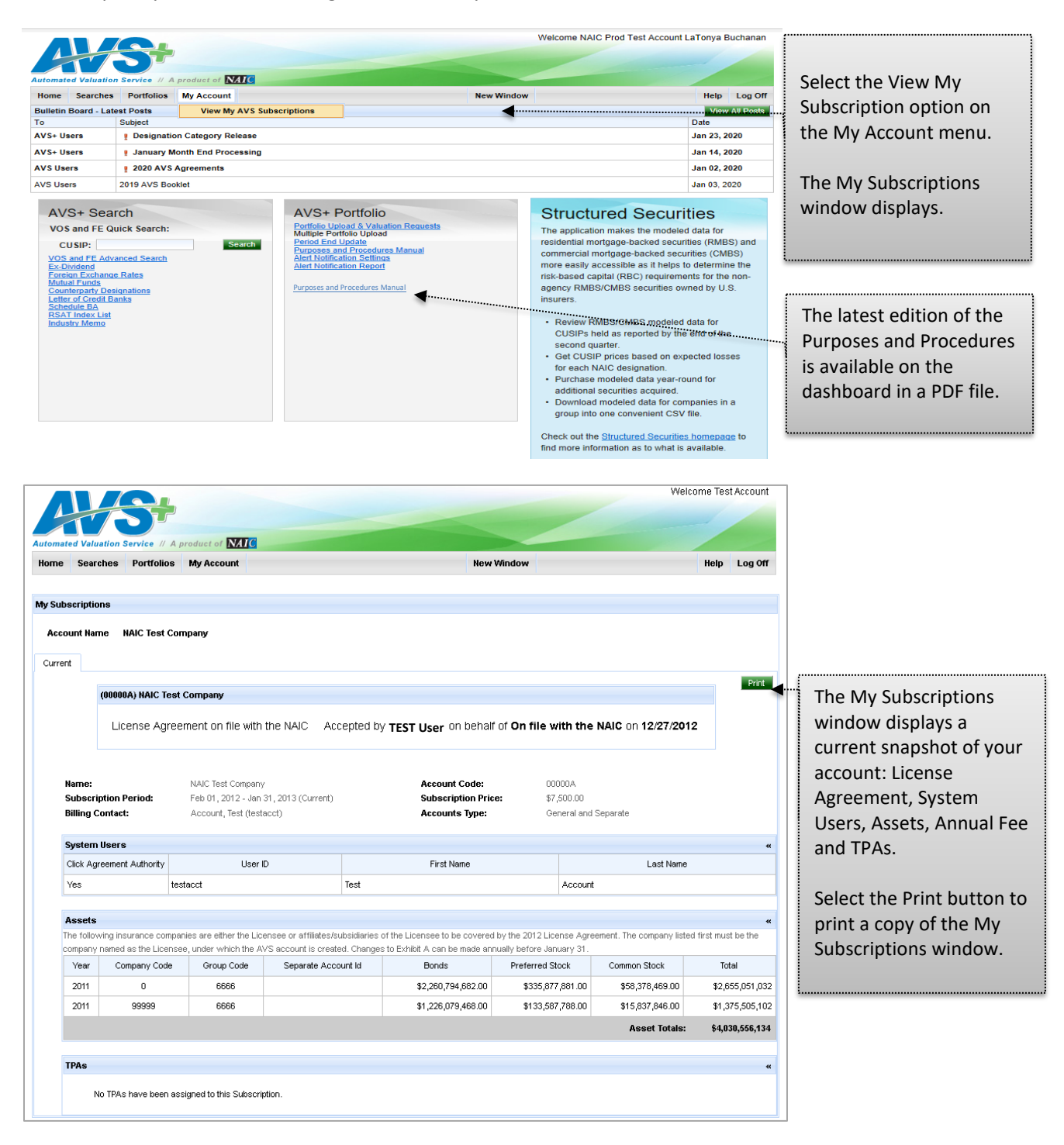

# <span id="page-14-0"></span>**4. AVS+ Home Page Post Login**

## **AVS+ Home Page**

Post successful login and agreement to all terms and conditions, the AVS+ Home page displays. From the AVS+ Home page a variety of actions, uploads, searches can be completed, as well as viewing the lates Bulletin Board posts.

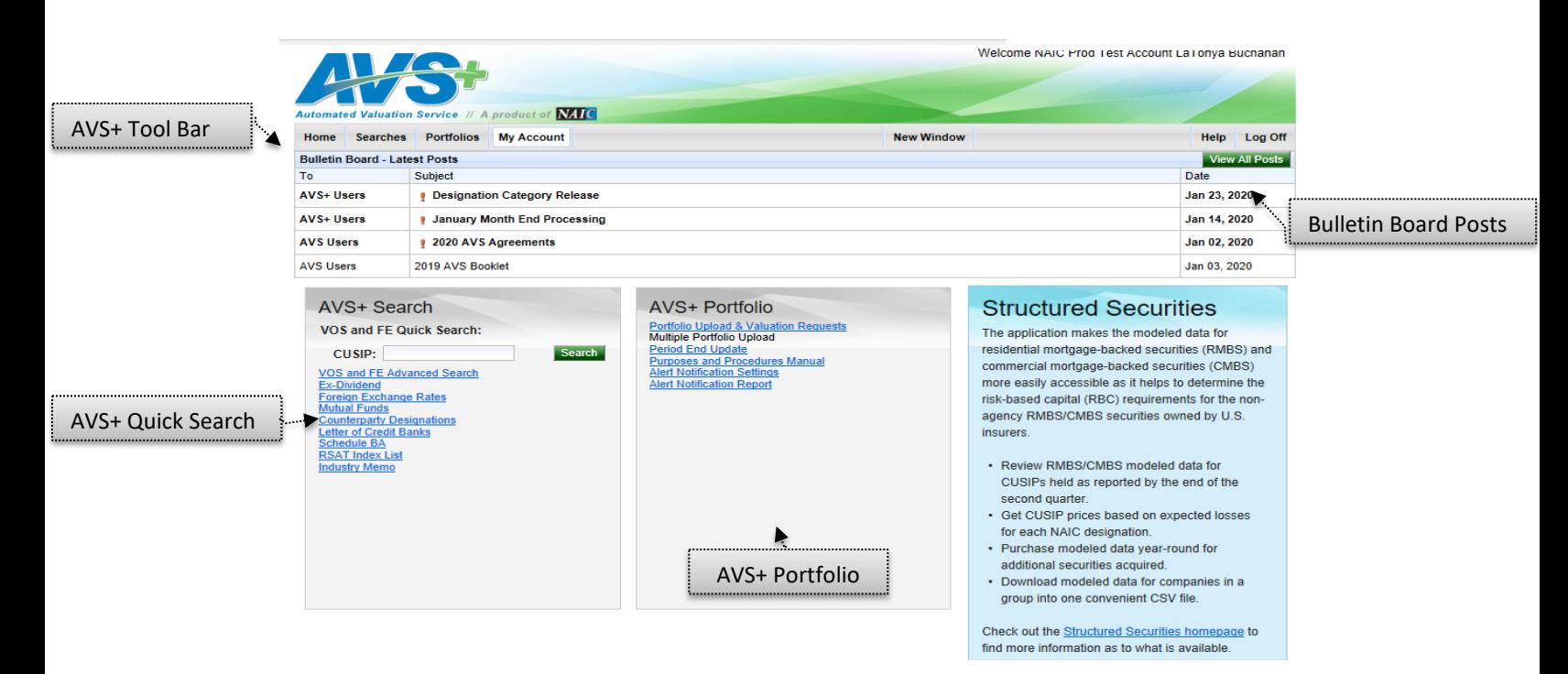

Here is a brief overview of the window. Each function will be described in detail in the following pages.

**AVS+ Tool Bar** – Provides easy access to a variety of functionality

**Bulletin Board Posts** – Displays important dates and other information for AVS users. To view all posts, select the View All Posts button.

**AVS+ Search** - Offers a variety of options to Quick Search, Search, or conduct Advanced Criteria searchs of PPNs, CINS, and CUSIPS.

**AVS+ Portfolio** – Used to upload your portfolio into the system and manage Alert Notifications.

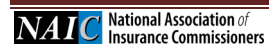

# <span id="page-15-0"></span>**5. Searches**

The Searches menu offers a variety of ways to search for portfolio related information about specific CUSIPs, CINS, PPN, or Issuers

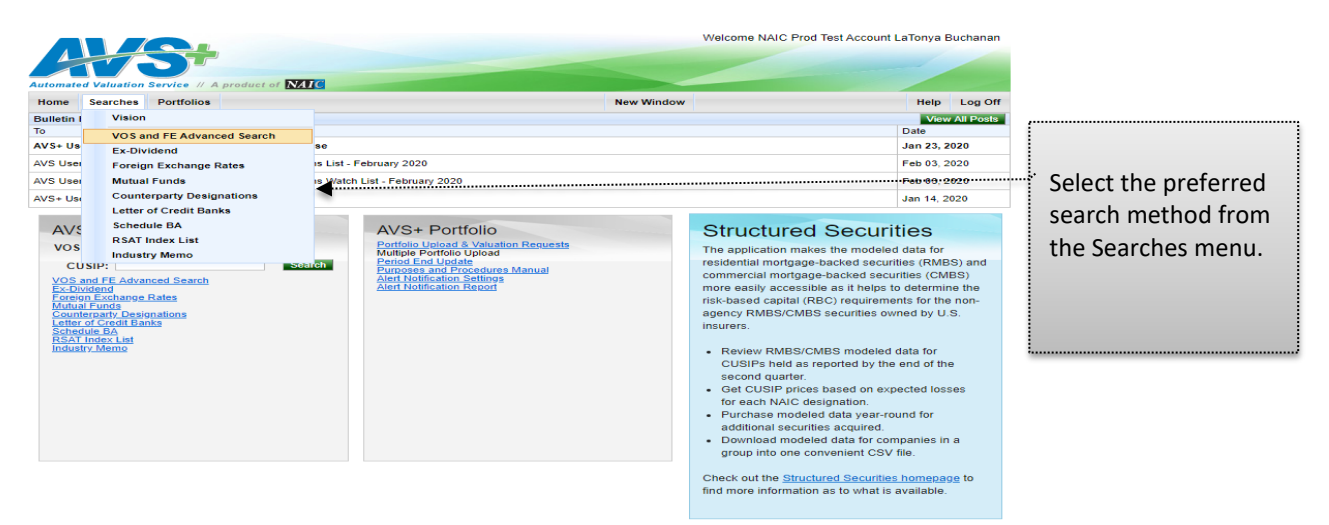

To search for specifics about your portfolio you can search by the following categories:

- **VOS and FE Quick Search** Conduct a quick search by CUSIP
- **VOS and FE Advanced Search** Search for current or historical information by CUSIP, multiple CUSIPS, or by Issuer Name
- **Ex-Dividend** Search for either current or historical Ex-Dividend information by CUSIP or Issuer Name.
- **Foreign Exchange Rates** Search for current or historical Foreign Exchange rates by CUSIP, or Issuer Name.
- **Mutual Funds** Search for current or historical Mutual Fund information by CUSIP, or Issuer Name, Complex Name, or Fund Name.
- **Counterparty Designations** Search for current or historical Counterparty Designations.
- **Letter of Credit Banks** Search for current or historical Letter of Credit Banks.
- **Schedule BA** Search for current or historical Schedule BA information.
- **RSAT Index List** Search for current or historical RSAT Index List information.
- **Industry Memo** Search for current or historical Industry Experience Factory Memo information.

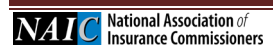

## <span id="page-16-0"></span>**a. Searches: VOS and FE**

# **VOS/FE Quick Search**

A Quick Search for the Valuation of Security/Filing Exempt information can be executed by CUSIP or ISSUER information. Current or Historical information searches can be specified.

### **Current CUSIP Quick Search**

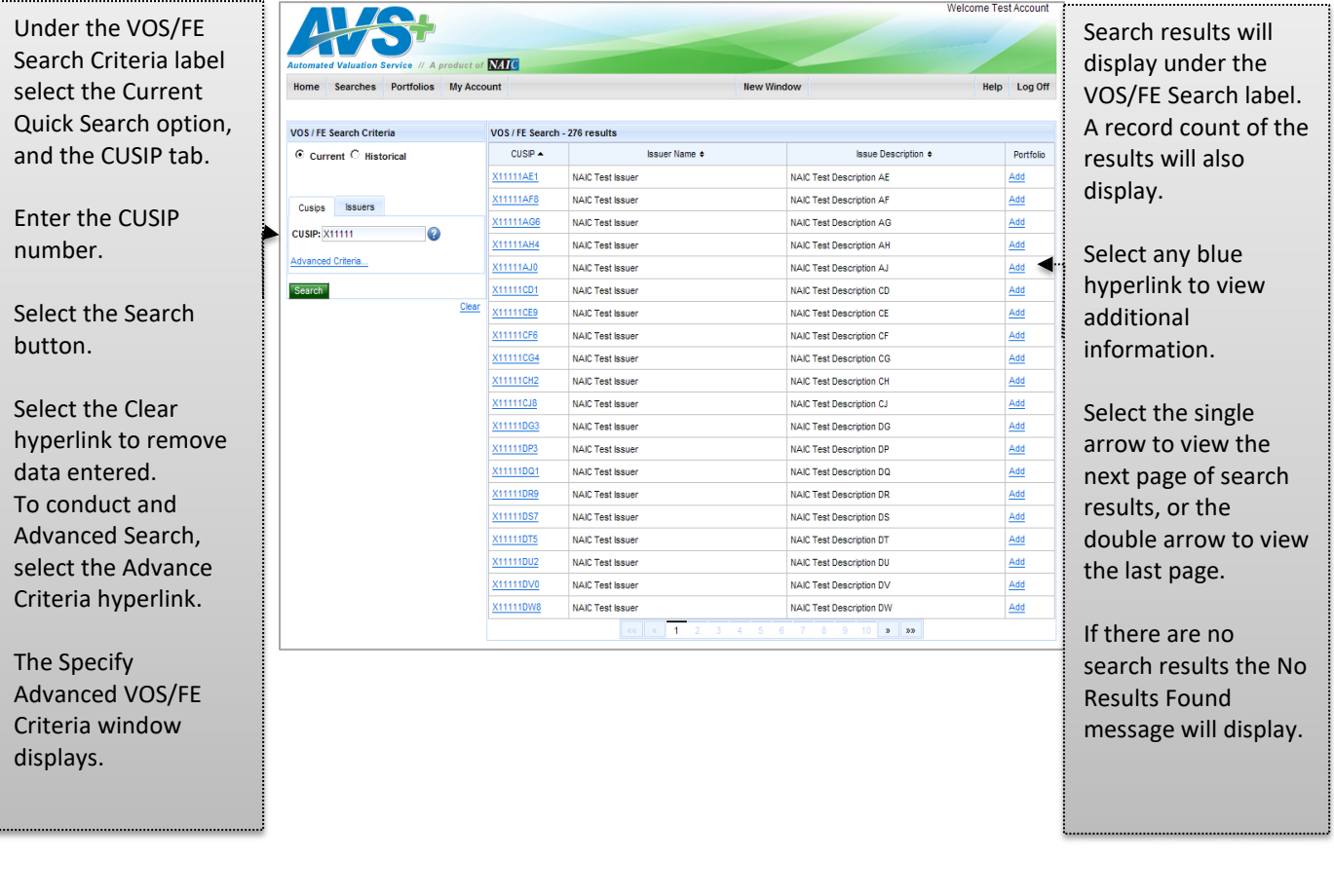

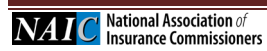

# <span id="page-17-0"></span>**b. Specify Advanced VOS/FE Search Criteria**

An Advanced Search for the Valuation of Security/Filing Exempt information is executed by entering additional details about the CUSIP or Issuer.

# **Advanced VOS/FE Search**

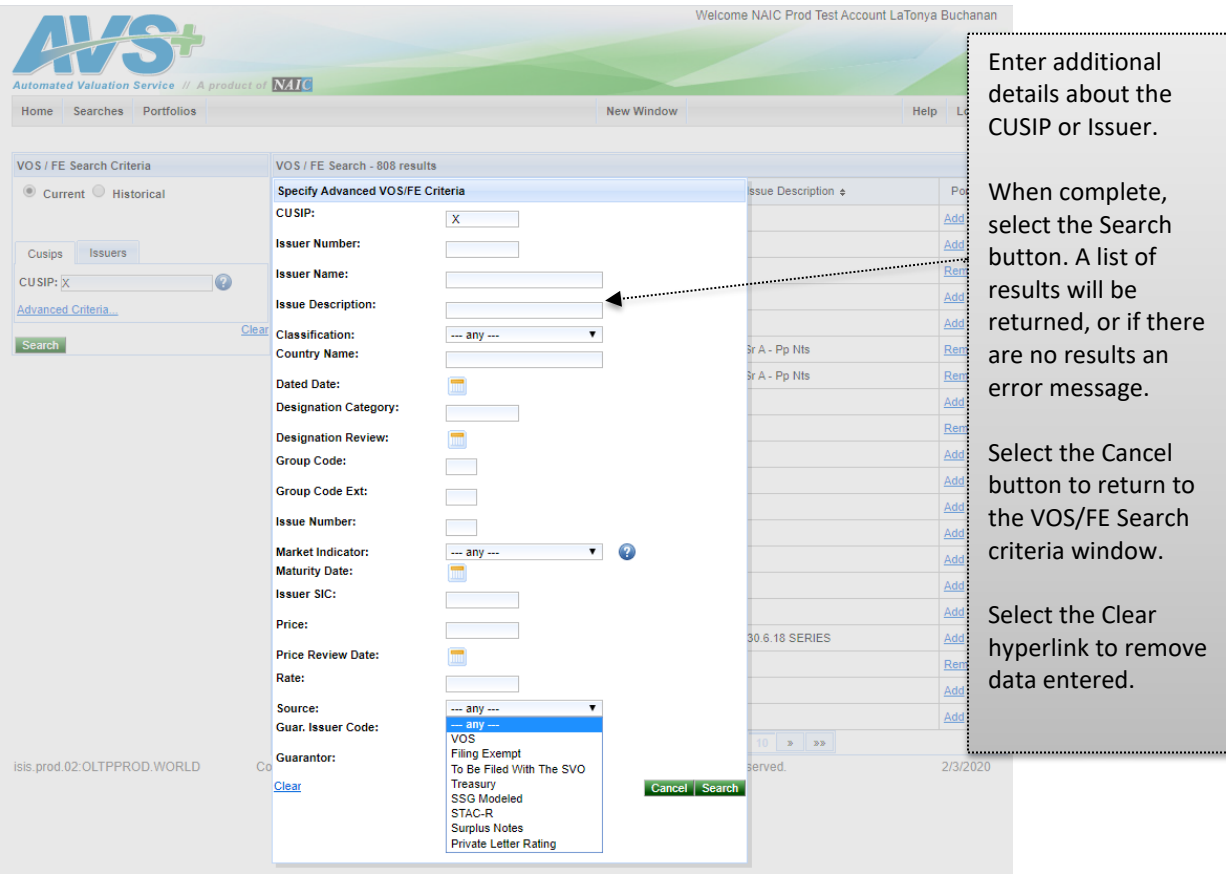

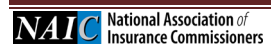

# <span id="page-18-0"></span>**c. VOS/FE CUSIP Historical**

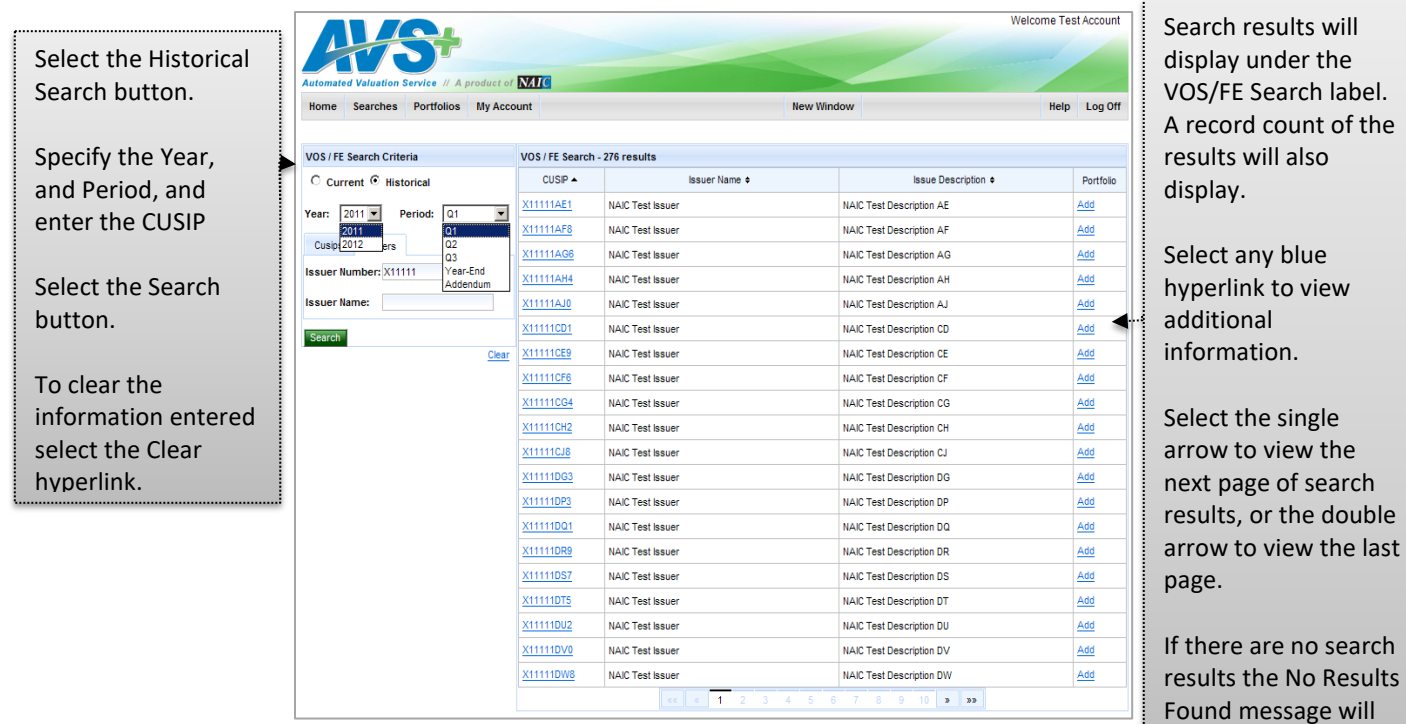

# <span id="page-18-1"></span>**d. VOS/FE Current Issuer Search**

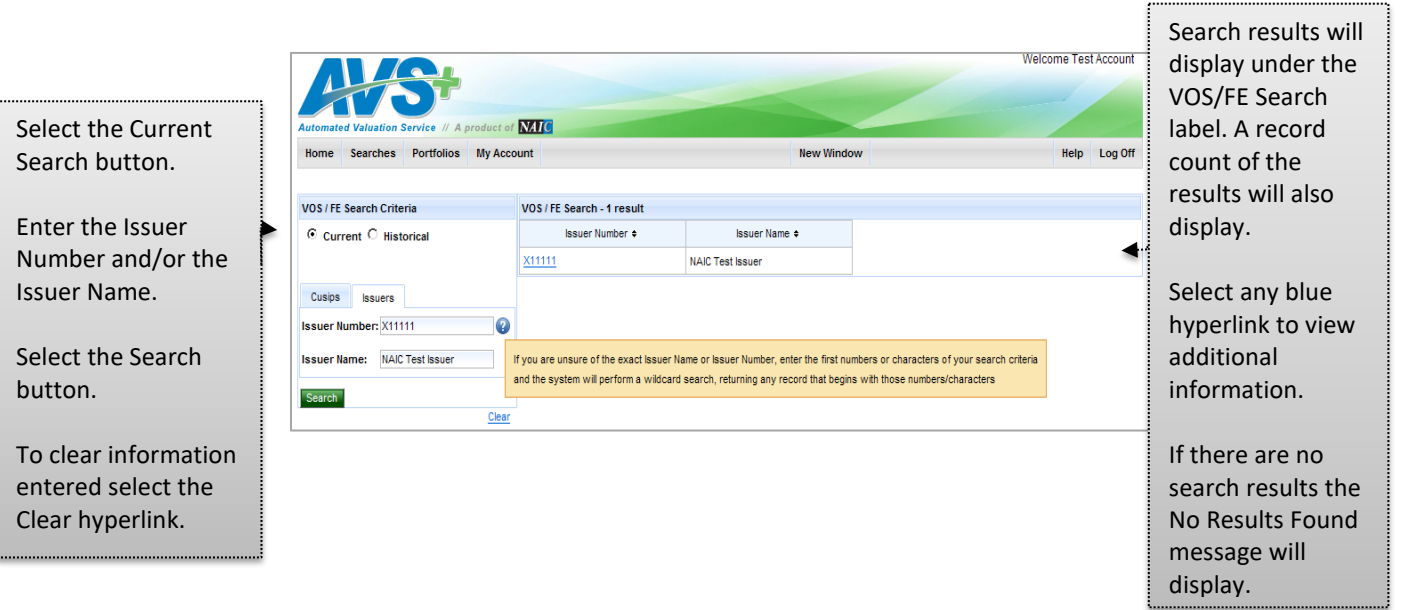

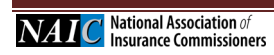

÷.

display.

## <span id="page-19-0"></span>**e. VOS/FE Historical Issuer Search**

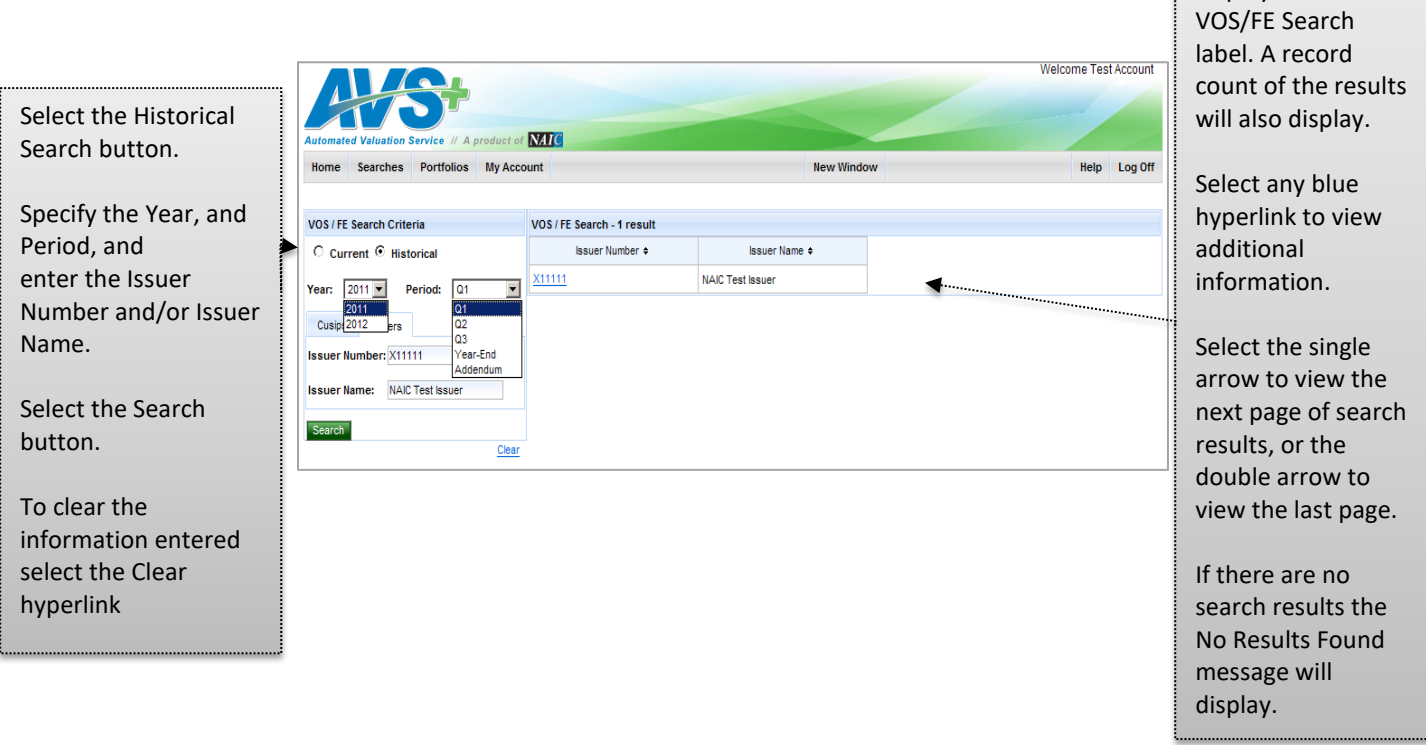

# <span id="page-19-1"></span>**f. CUSIP Detail & Adding Security to Portfolio**

A security that is not currently in your portfolio is easy to add by searching for the security and following blue hyperlinks until the CUSIP Detail window displays.

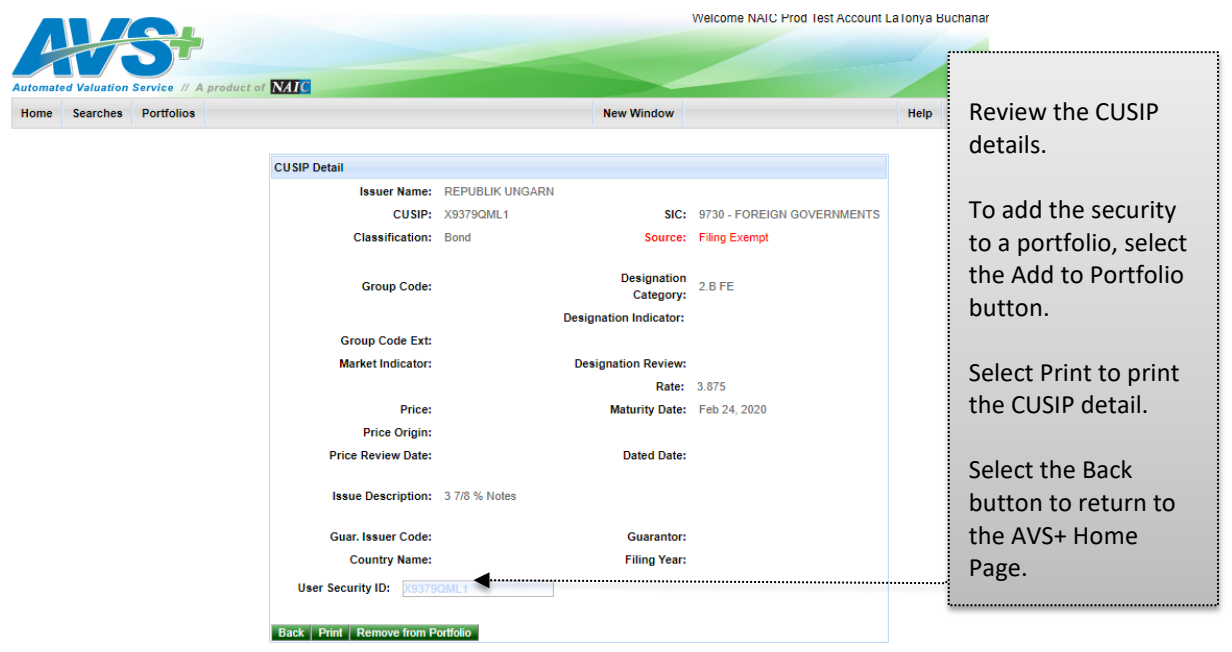

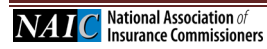

Search results will display under the

i.

## <span id="page-20-0"></span>**g. Added/Removed to/from Portfolio**

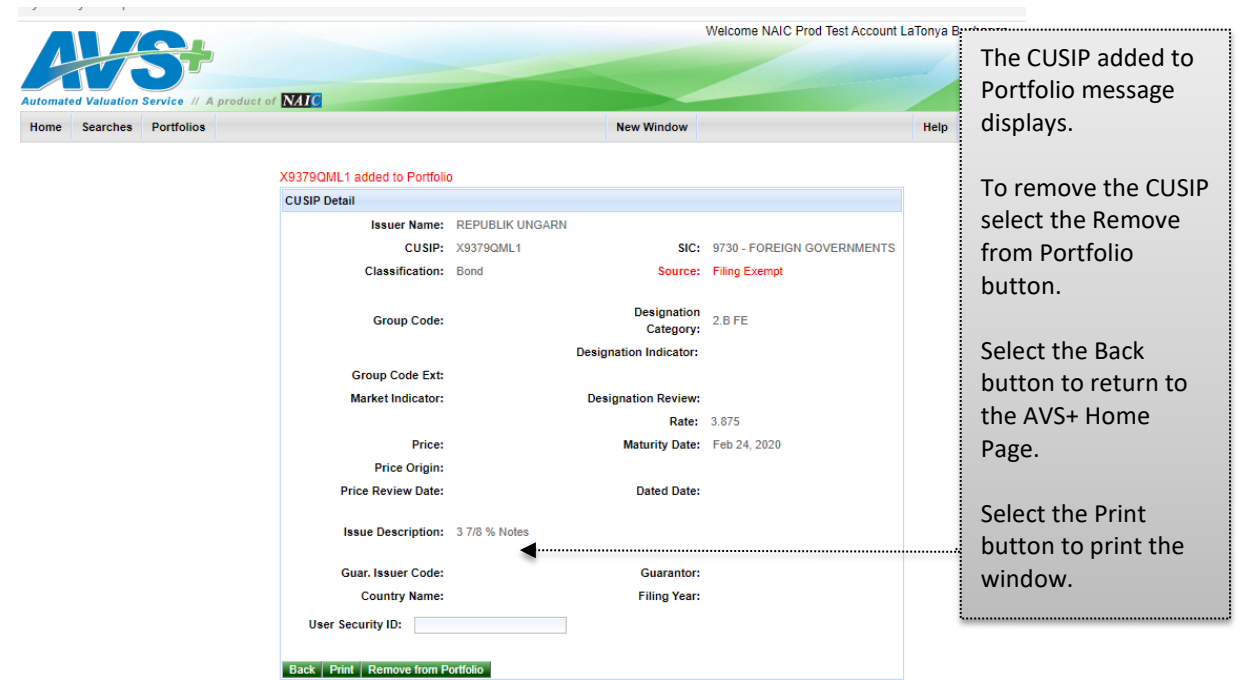

#### <span id="page-20-1"></span>**h. Adding CUSIP from Search Results**

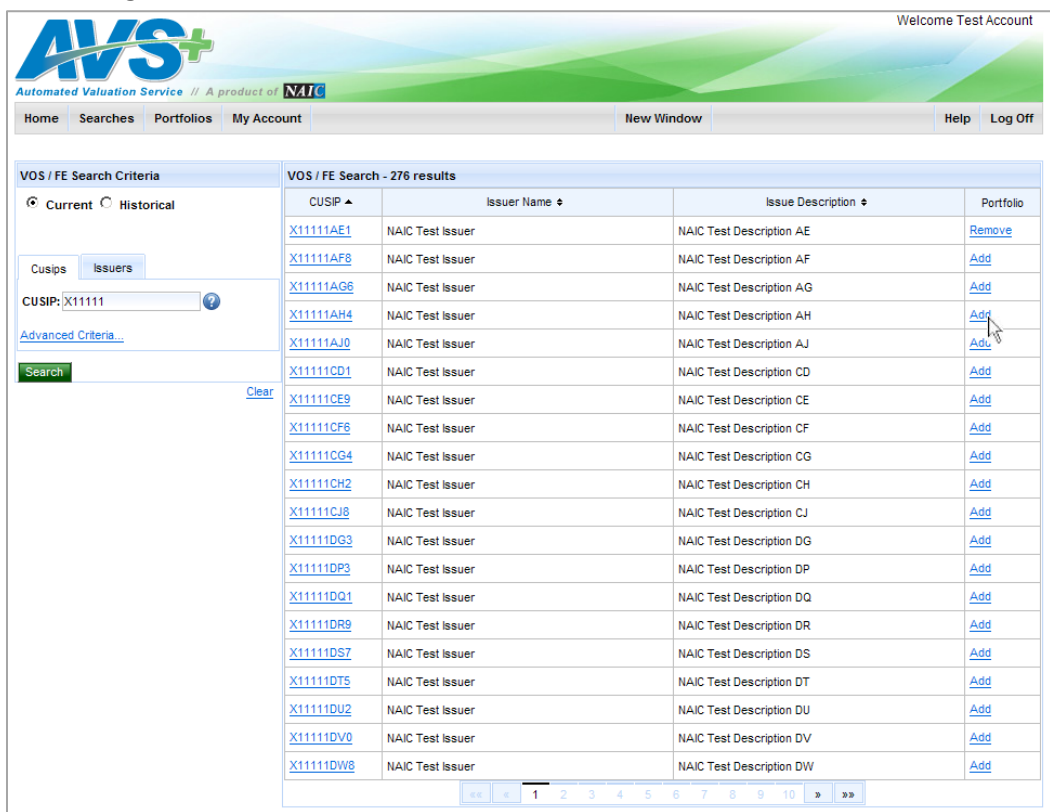

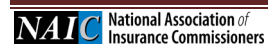

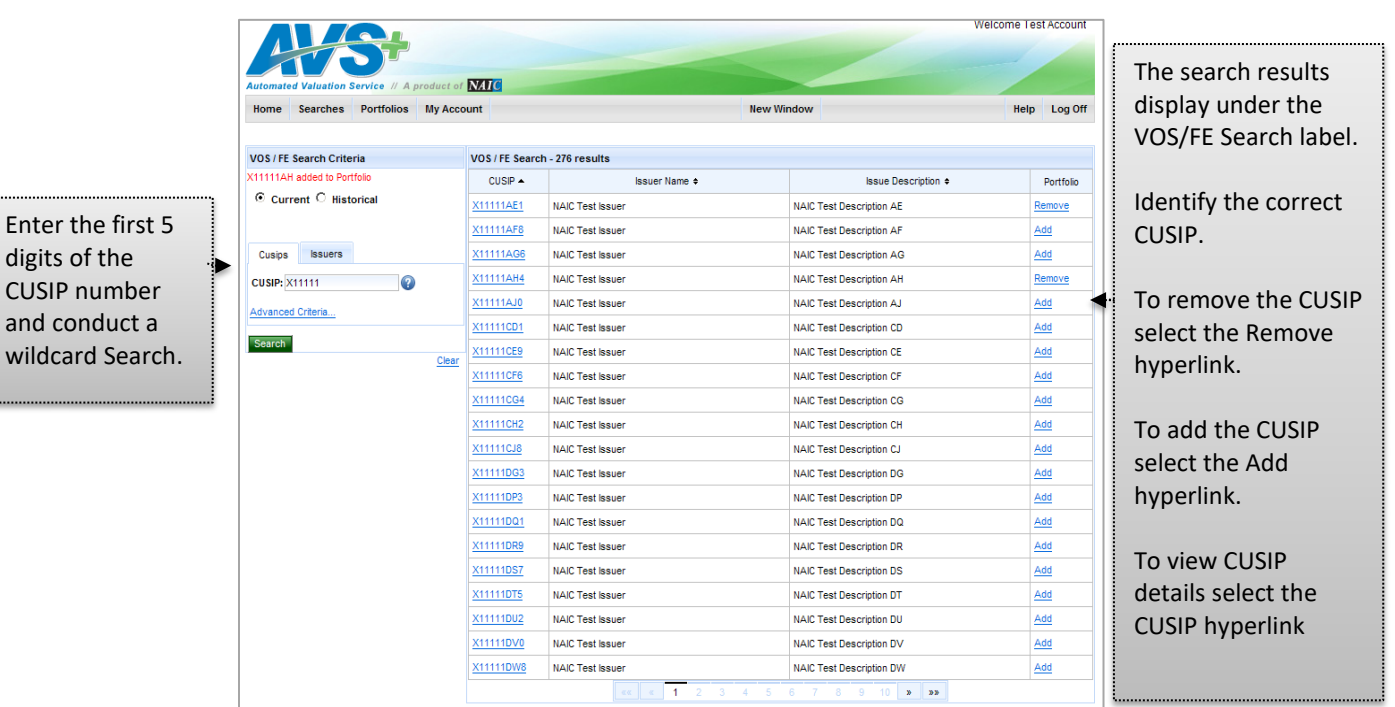

# <span id="page-21-0"></span>**i. Ex-Dividend Search**

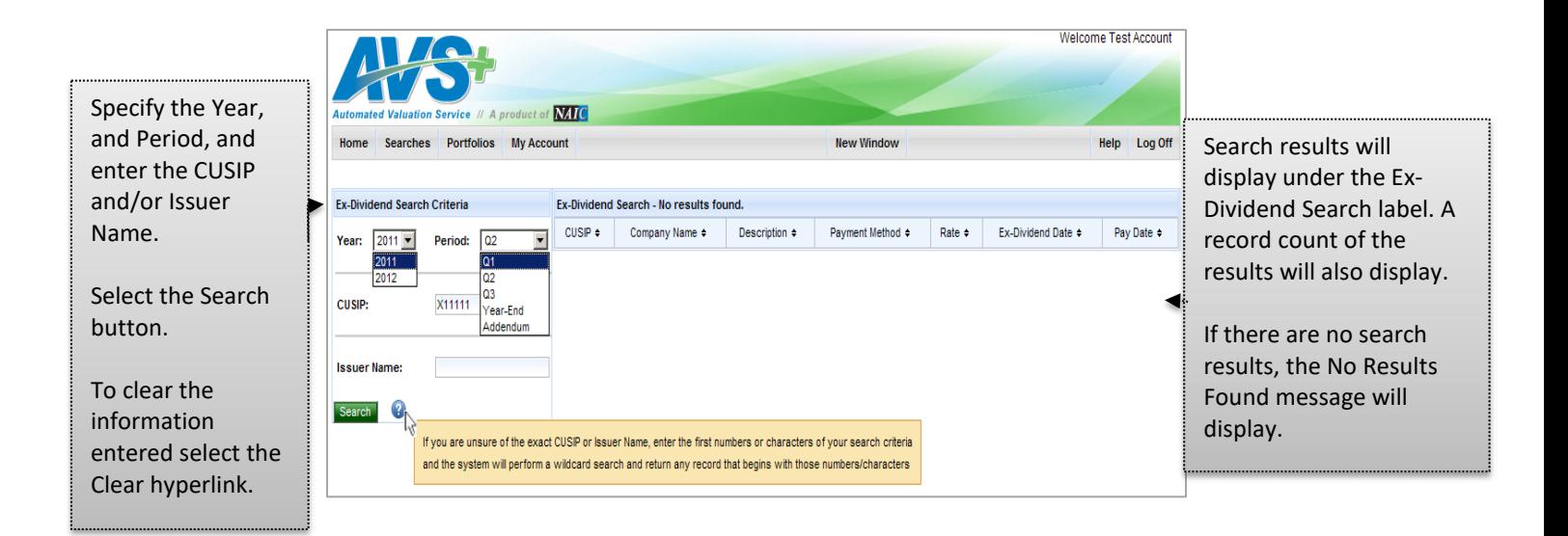

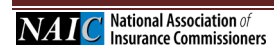

# <span id="page-22-0"></span>**j. Foreign Exchange Rate Search**

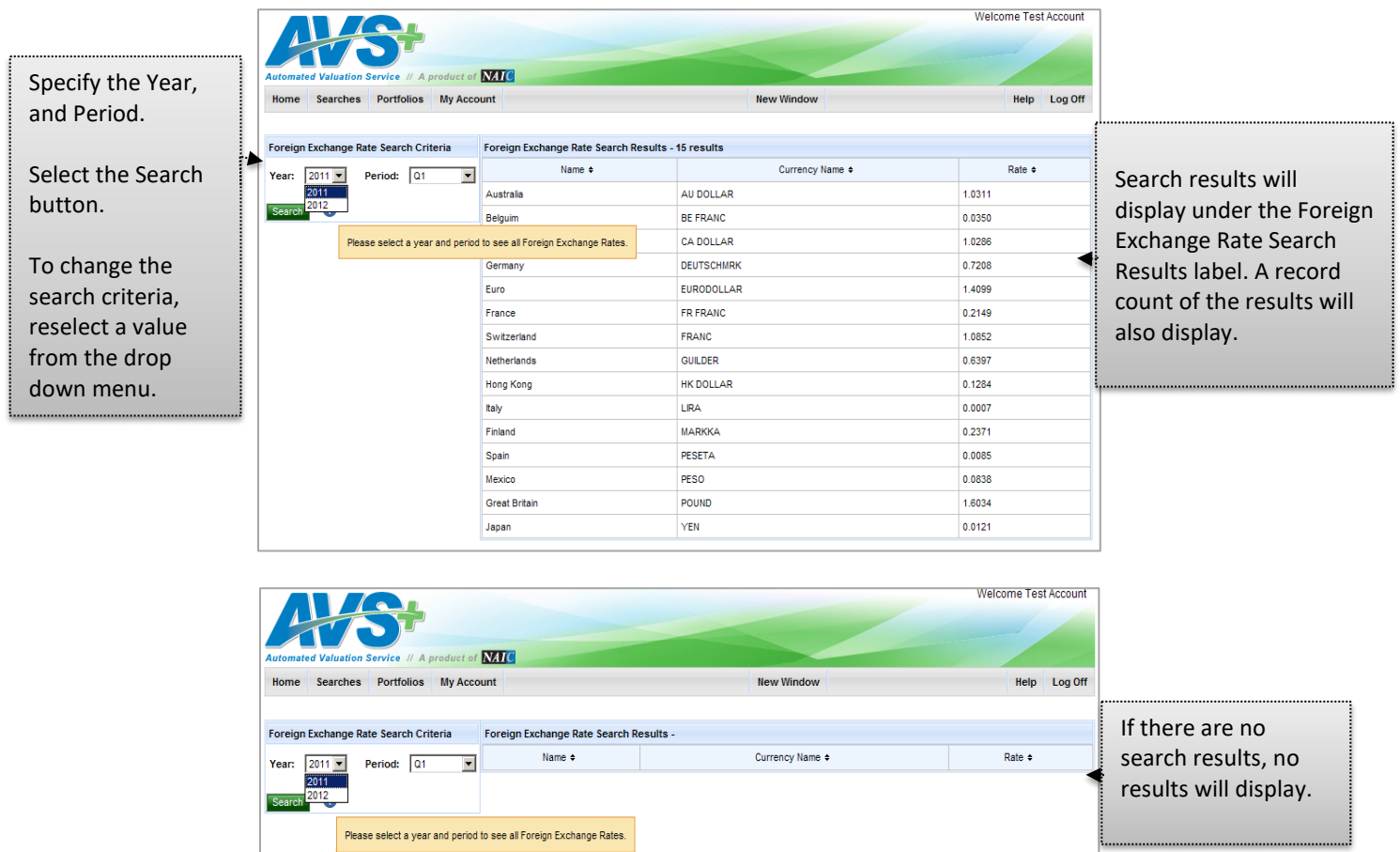

### <span id="page-22-1"></span>**k. Mutual Fund Search**

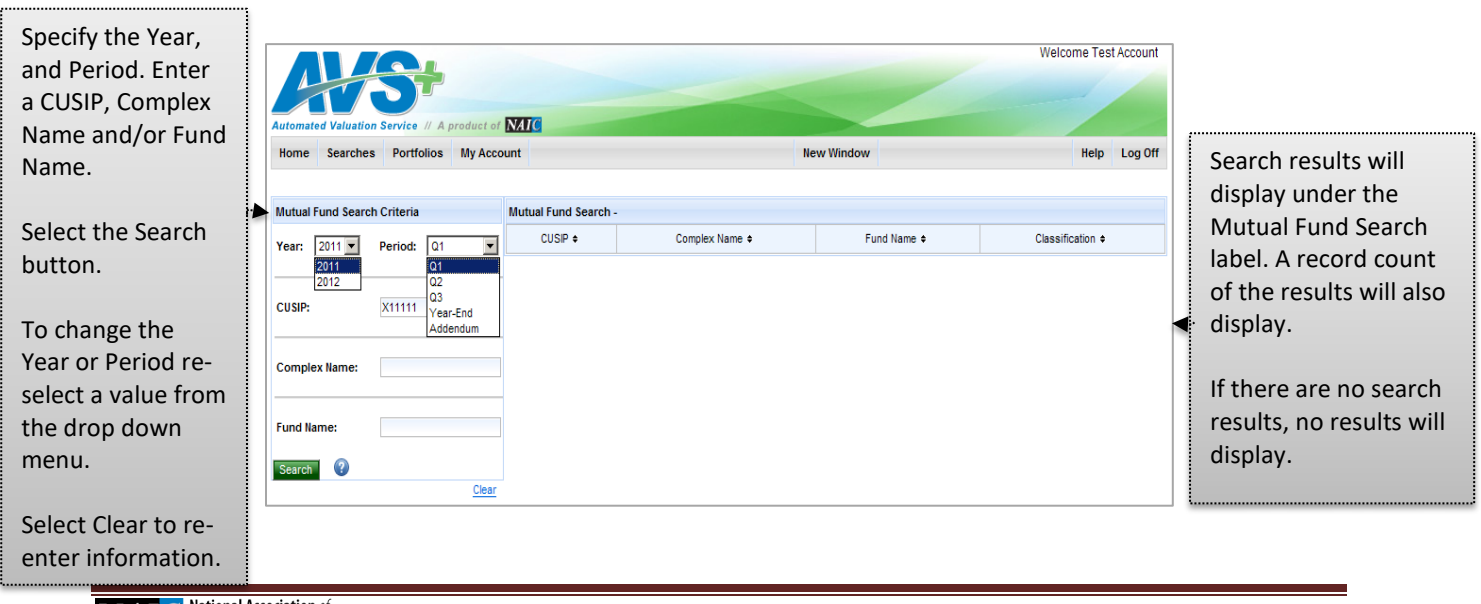

 $\overline{\mathbf{NAIC}}^{\mathsf{National Association \textit{of}} }$  Insurance Commissioners

### <span id="page-23-0"></span>**l. Counterparty Designation Search**

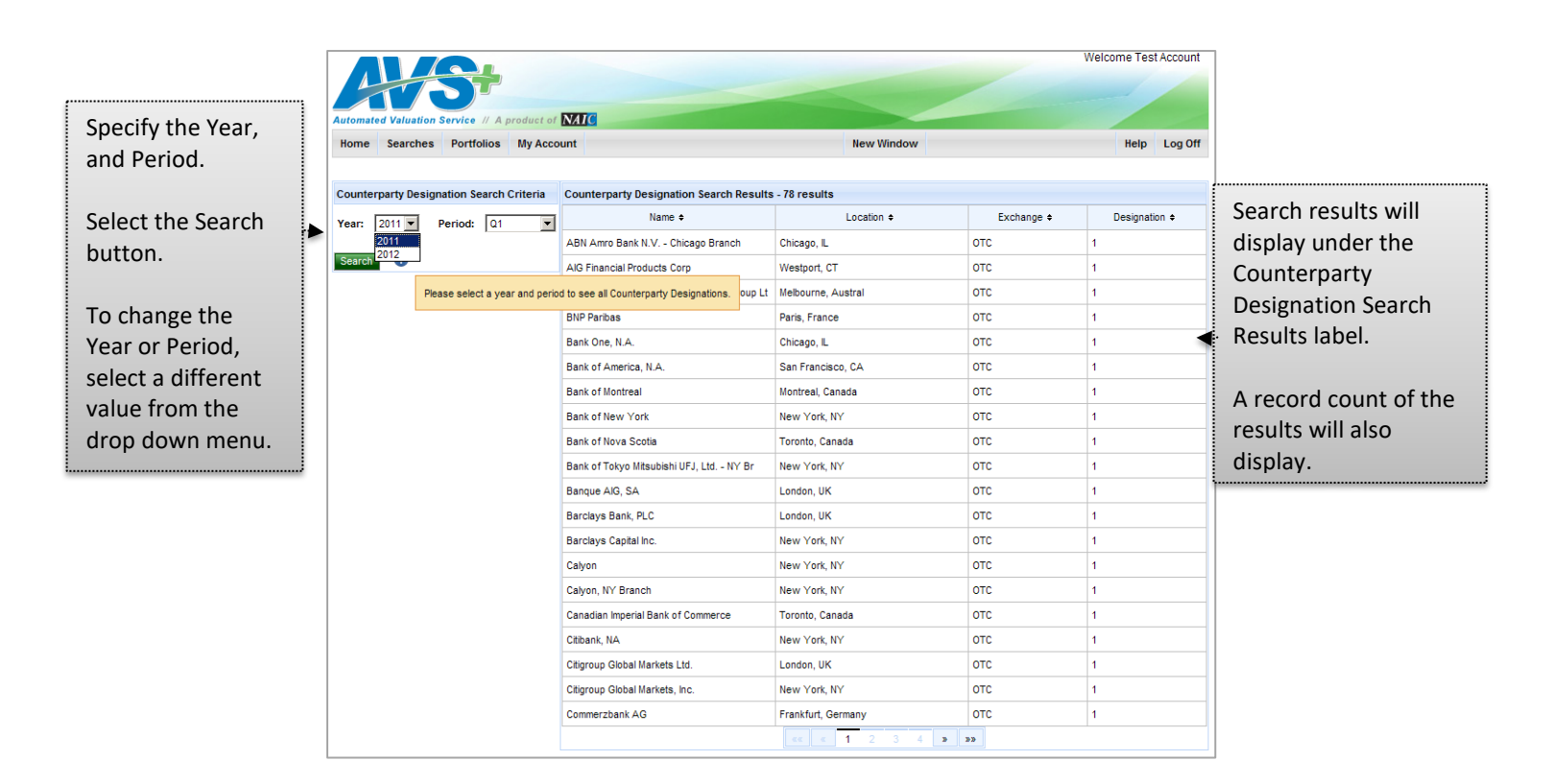

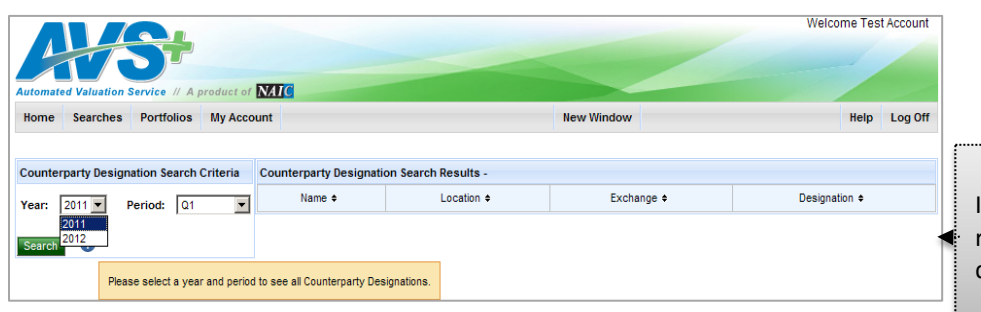

If there are no search results, no results will display.

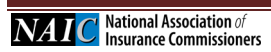

### <span id="page-24-0"></span>**m. Letter of Credit Banks**

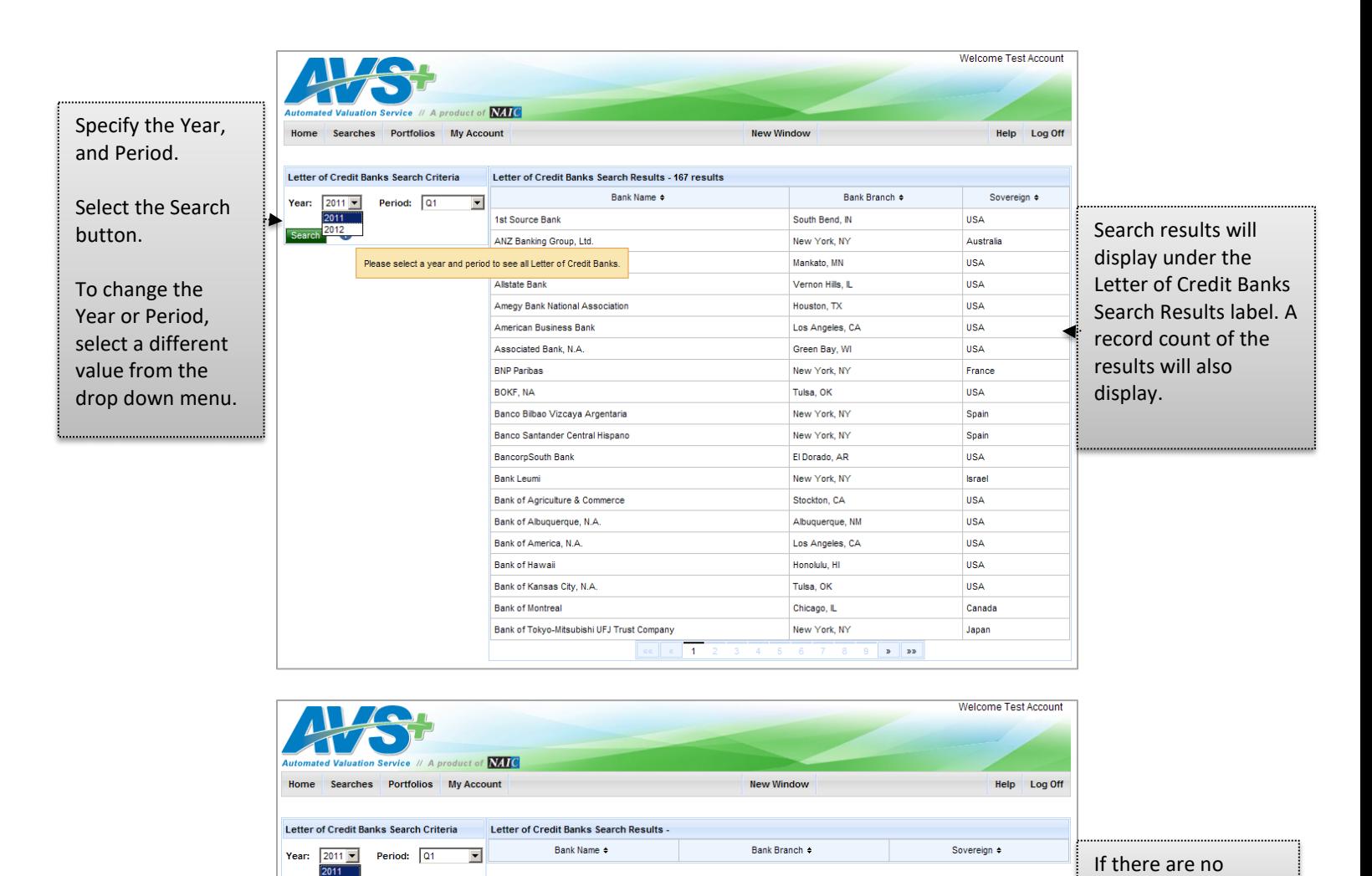

search results, no results will display.

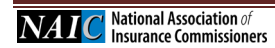

Search<sup>2</sup>

Please select a year and period to see all Letter of Credit Banks.

### <span id="page-25-0"></span>**n. Schedule BA**

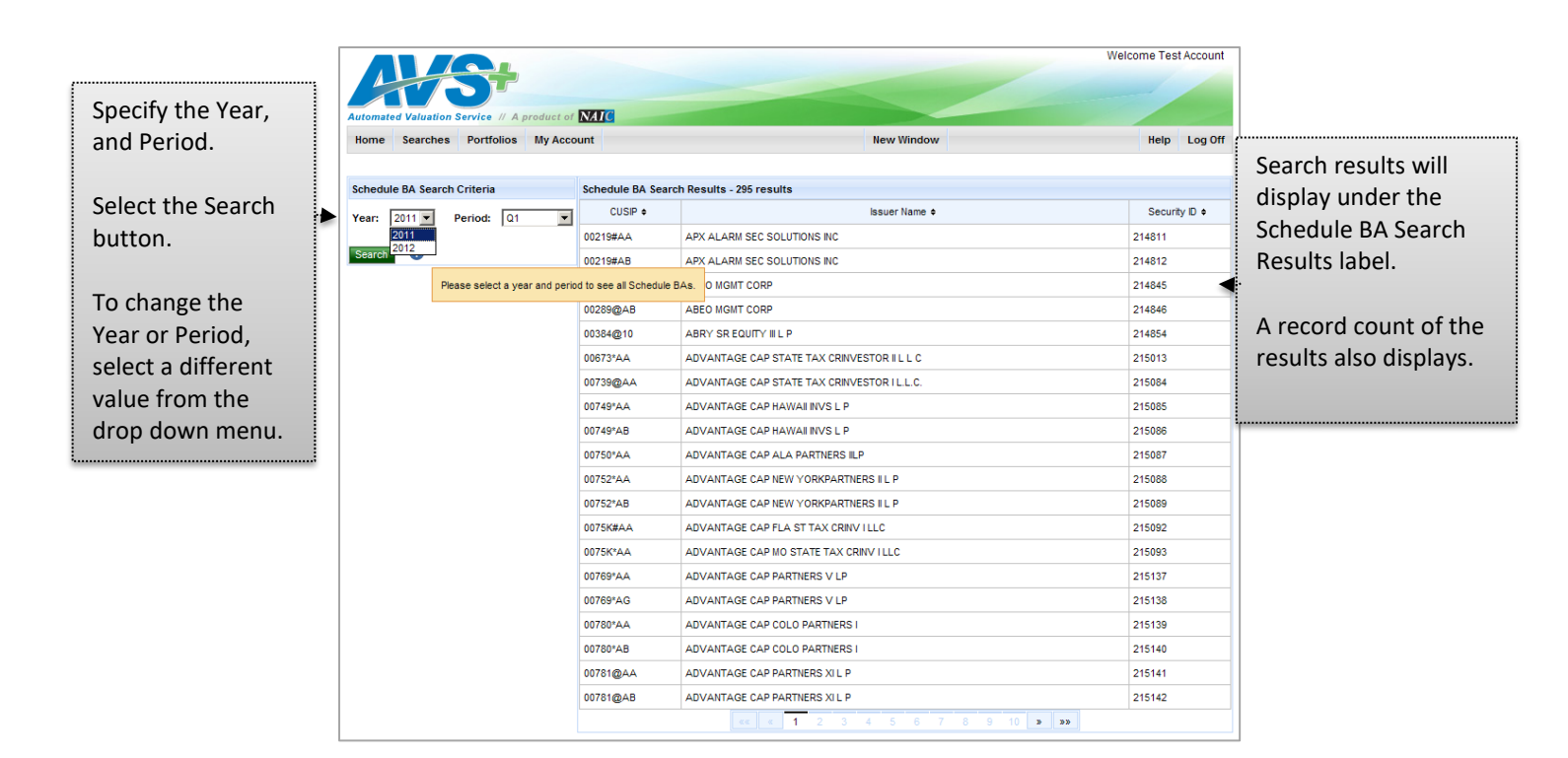

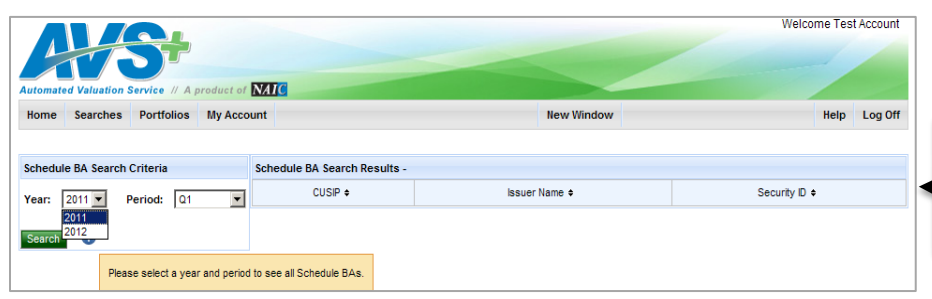

If there are no search results, no results will display.

## <span id="page-26-0"></span>**o. RSAT Index List**

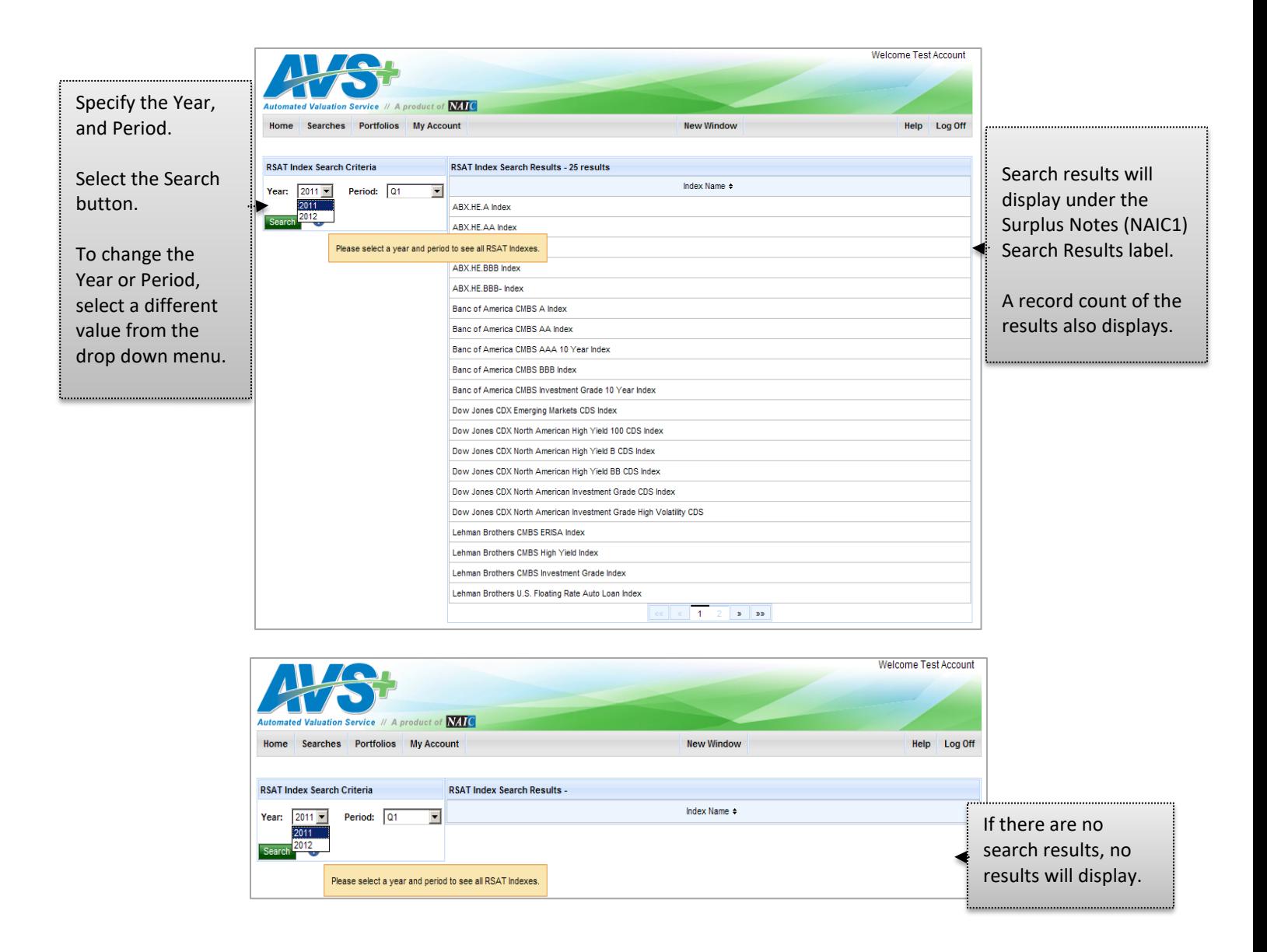

<span id="page-27-0"></span>**p. Industry Experience Factor Memo**

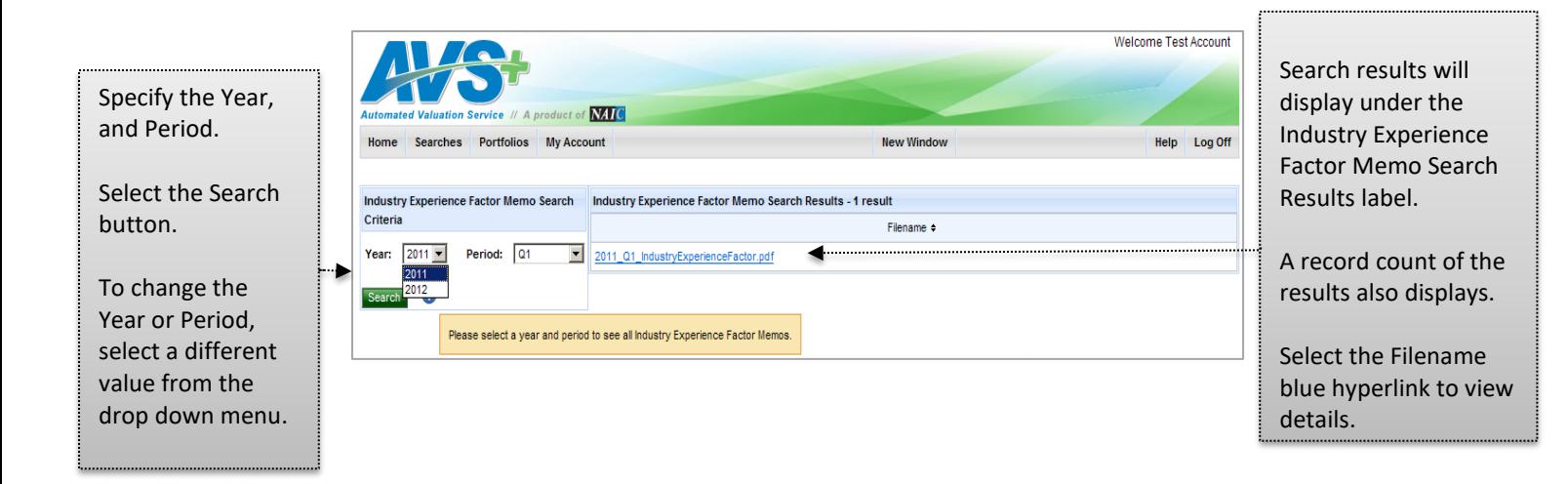

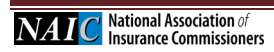

# <span id="page-28-0"></span>**6. Portfolio Upload & Valuation Request**

# **Portfolios**

The Portfolios option is where you will perform most portfolio maintenance.

To upload your portfolio file or submit valuation requests, select the Portfolio button on the AVS+ tool bar. The Portfolios dropdown displays. Select the Portfolio Upload & Valuation Requests.

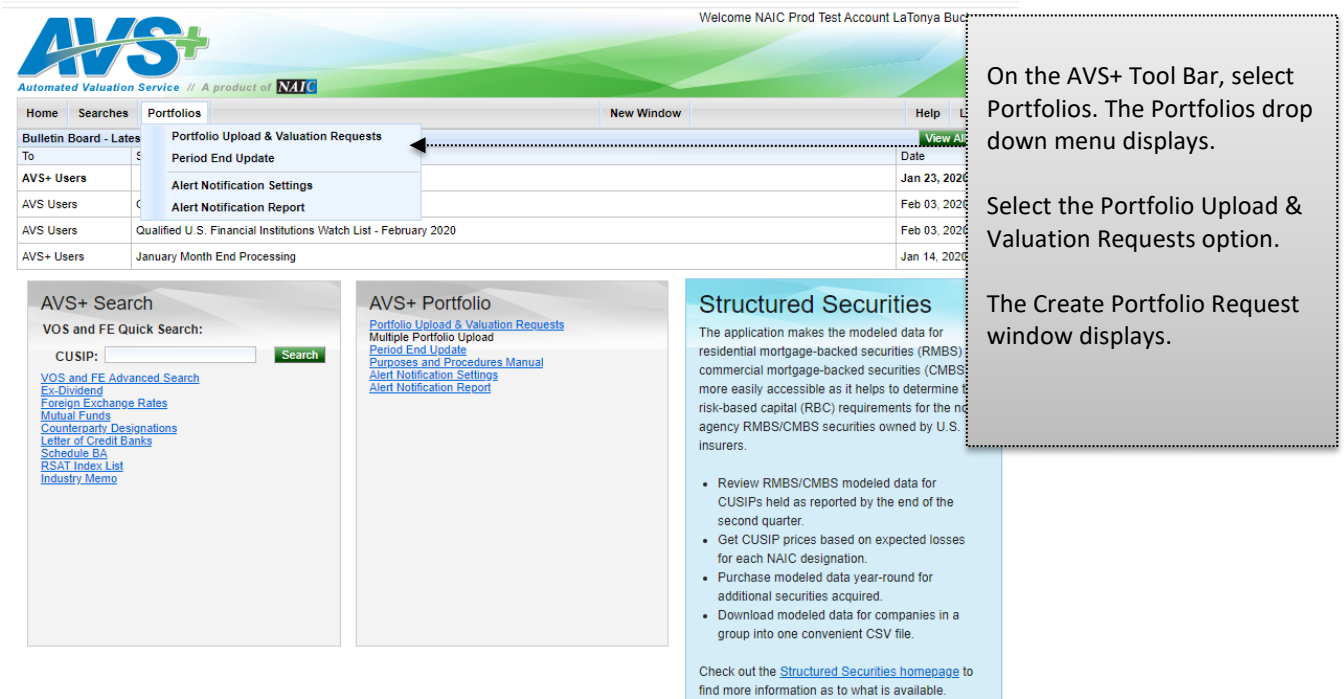

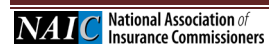

### <span id="page-29-0"></span>**a. Pre Upload: Update or Replacement**

## **Create Portfolio Request**

The two types of files you can upload to your portfolio are update or replacement.

**Update File -** An update file will add, change or delete securities from the portfolio.

**Replacement File -** A replacement file will delete the current portfolio and replace it with the securities submitted in the new file.

## **To establish or maintain your portfolio, you will need the following information**:

- 1. Your 6-digit AVS Portfolio Code (assigned by the AVS Administrator). Note: this will consist of a letter in the sixth position (see examples below). During the set-up of the new system, the majority of the portfolio codes will have an "A" appended to the end of the current five digits. If your portfolio code needs to change to a different number, you will be notified prior to the implementation of the new system.
- 2. Action Code:  $1 =$  Delete,  $2 =$  Add,  $3 =$  Change
- 3. The 9-digit CUSIP/PPN/CINS number
- 4. Optional User Security ID field (14 digits) this field can be used as an internal security identifier and is for your company's purposes. You can enter any text in this field or leave it blank.

Sample file for portfolio code 12345A:

12345A 2 002920AB2 Dept. 999 12345A 2 010397DX2 Test 12345A 2 701094104 12345A 1 783760HQ7 Delete 12345A 1 78462M306 Delete 12345A 3 796236FN2 Changed

Sample file for portfolio code 00011A:

00011A 2 002920AB2 Dept. 999 00011A 2 010397DX2 Test 00011A 2 701094104 00011A 1 783760HQ7 Delete 00011A 1 78462M306 Delete 00011A 3 796236FN2 Changed

### **Portfolio Update/Replacement Record Layout**

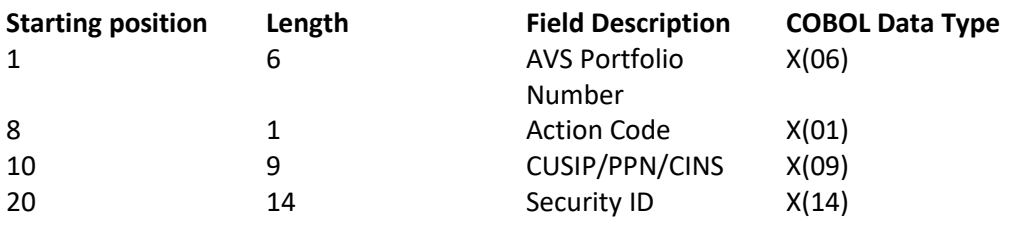

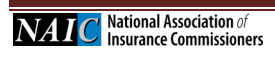

Page 30 *AVS+ User's Guide Last Updated: January 31, 2020*

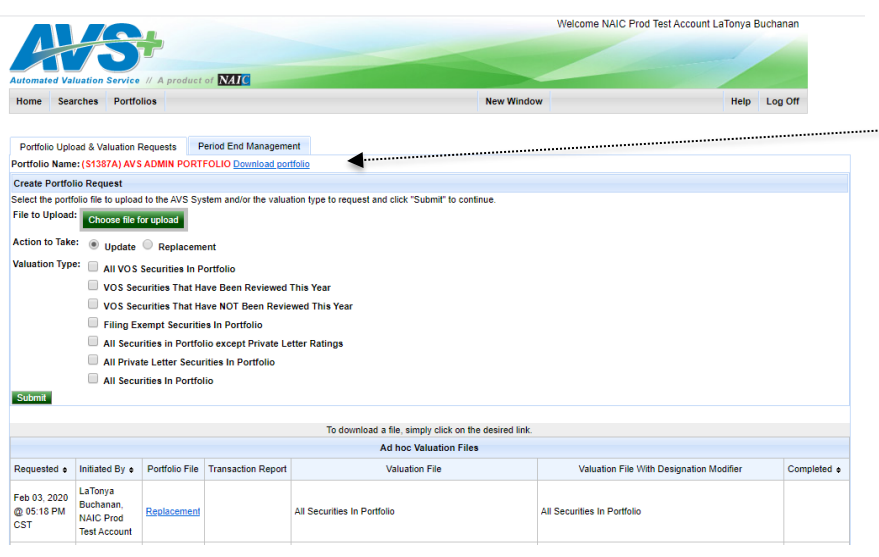

Verify the correct company name displays.

Select the Choose file for upload button to select the file to upload to the AVS system.

The Choose File to Upload window displays. Select the file to upload and select the Open button. The Create Portfolio Request window displays.

Specify the Action to Take and select the Update or Replacement option.

If you do not want to request a Valuation Type, select the S b i b

### Multiple AVS+ accounts or TPA view:

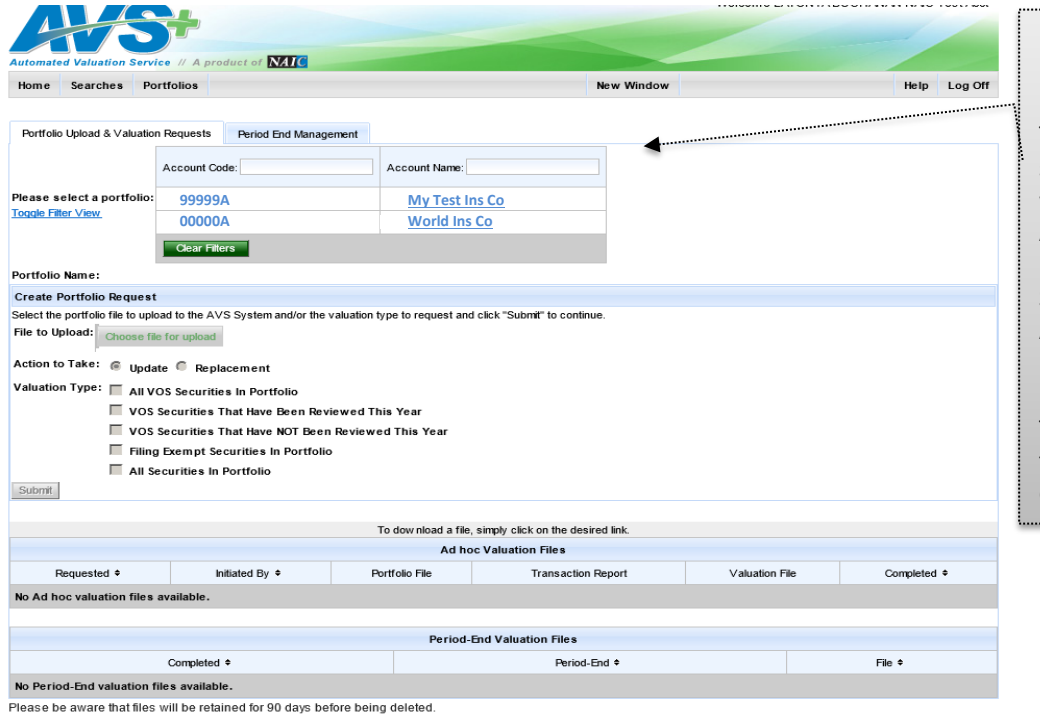

If you are associated to multiple AVS+ accounts or a TPA, you can narrow your search by populating the filter with the Account Code or Account Name

Search for a company by Account Cocode or Account Name

Type the cocode or name in the choose file. Click on the company name.

**Choose File to Upload**

The Choose File to upload window will display. Select the file(s) to upload then select Open. The Create Portfolio Request Window will display.

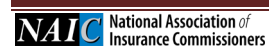

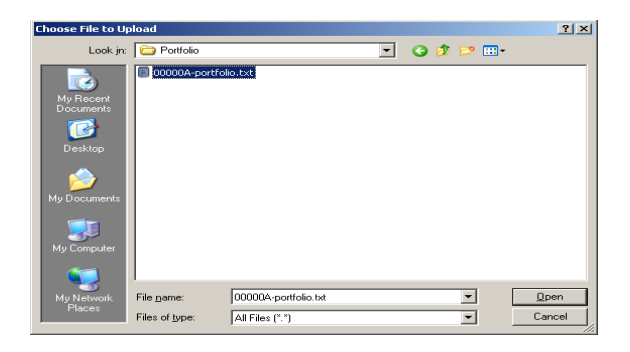

#### <span id="page-31-0"></span>**b. Post Upload**

### **Ad Hoc Valuation Files**

Once the file uploads successfully, the file information displays in the Ad hoc Valuation Files section of the window.

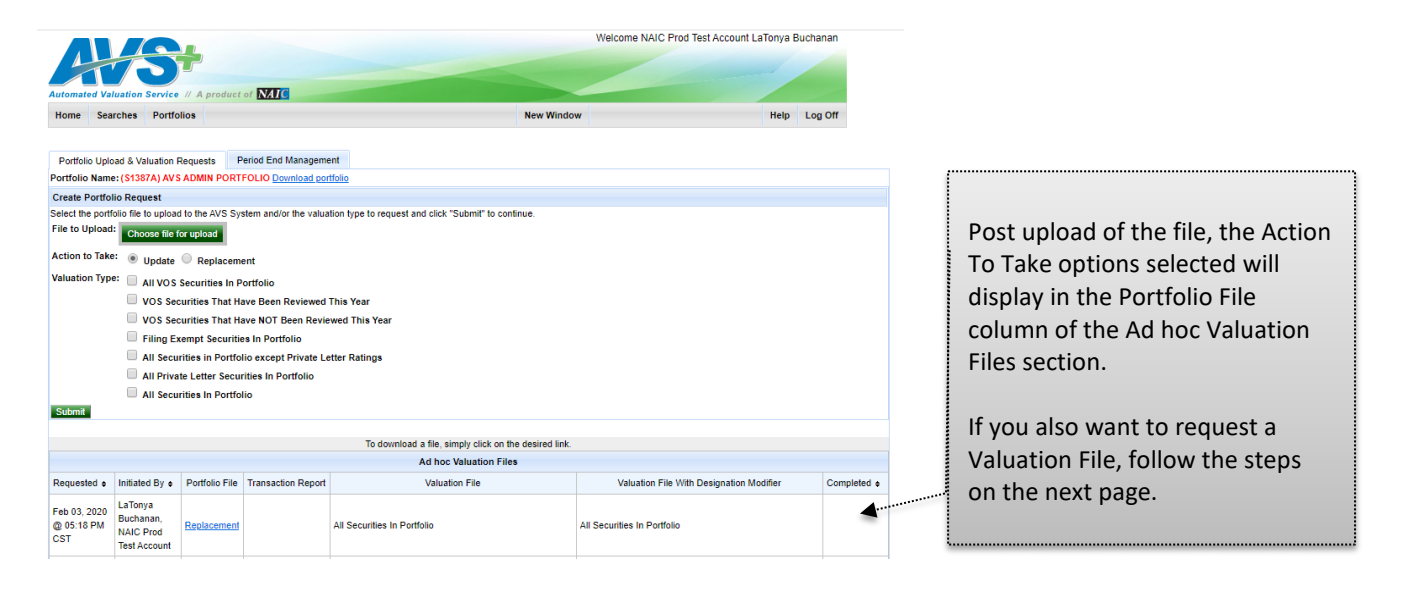

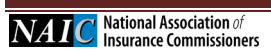

### <span id="page-32-0"></span>**c. Submit Valuation Request**

#### **Valuation Type**

The Valuation file contains all the securities in your portfolio. If you have submitted an upload file at the same time as requesting a Valuation, the file will be created after the upload is successfully processed. This ensures provision of the most up-to-date information.

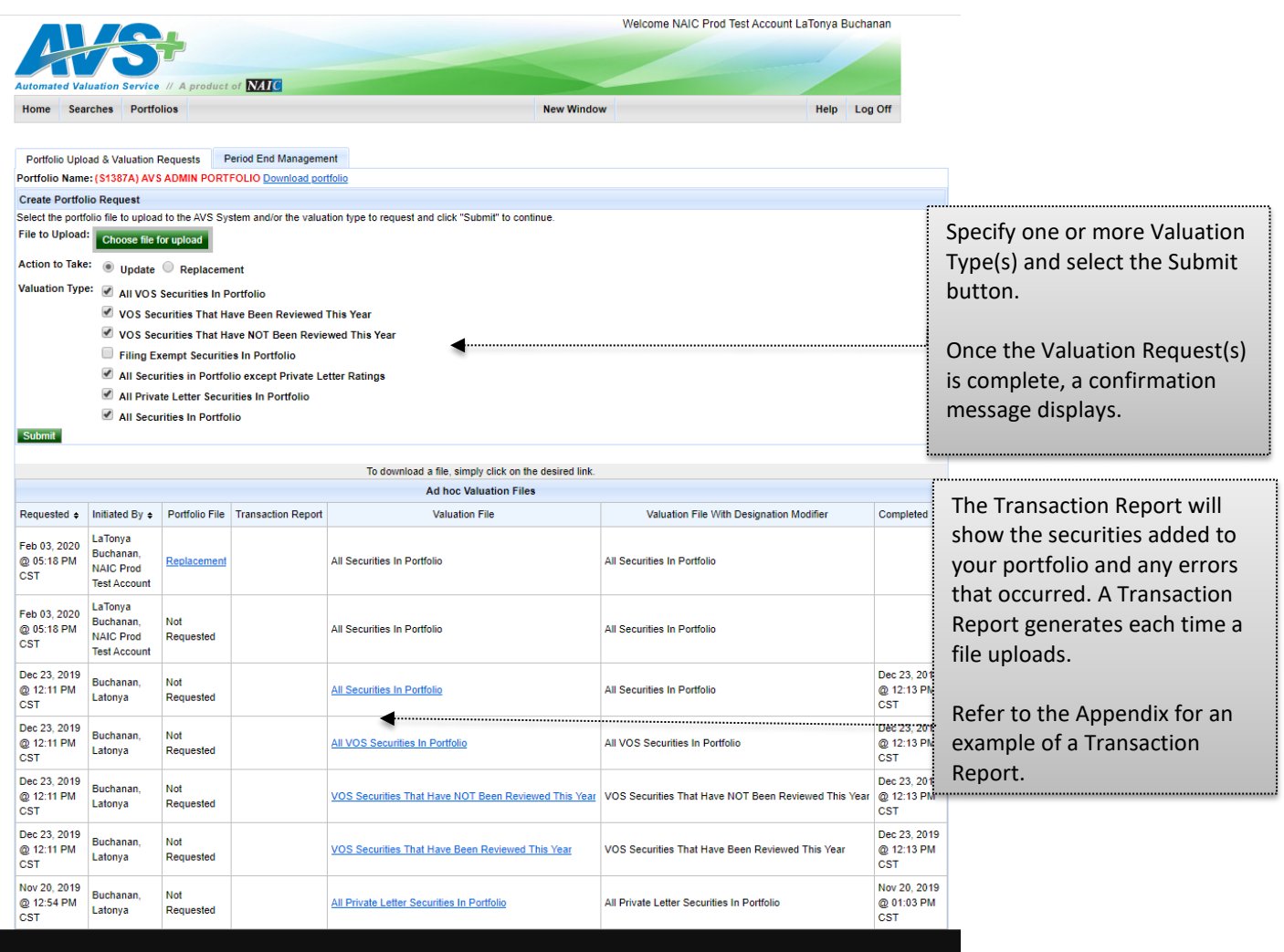

The following is the list of Valuation Request Types:

All VOS Securities in Portfolio - The valuation includes all VOS securities within the portfolio.

VOS Securities That Have Been Reviewed This Year - The valuation includes all VOS securities reviewed this year within the portfolio.

VOS Securities That Have NOT Been Reviewed This Year - The valuation includes all VOS securities NOT reviewed this year within the portfolio.

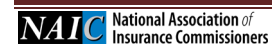

Filing Exempt Securities in Portfolio - The valuation includes all Filing Exempt securities within the portfolio.

All Securities in Portfolio except Private Letter Ratings - The valuation includes all VOS and Filing Exempt securities within the portfolio except for Private Letter Ratings securities.

All Private Letter Securities in Portfolio - The valuation includes all Private Letter Ratings securities within the portfolio.

All Securities in Portfolio – The valuation includes all VOS, Filing Exempt, Private Letter Ratings and Year-End Carryover securities within the portfolio.

All Securities in Portfolio with Designation Modifier - The valuation includes all VOS, Filing Exempt, Private Letter Ratings and Year-End Carryover securities within the portfolio with the Designation Modifier.

## <span id="page-33-0"></span>**d. Valuation Request Complete**

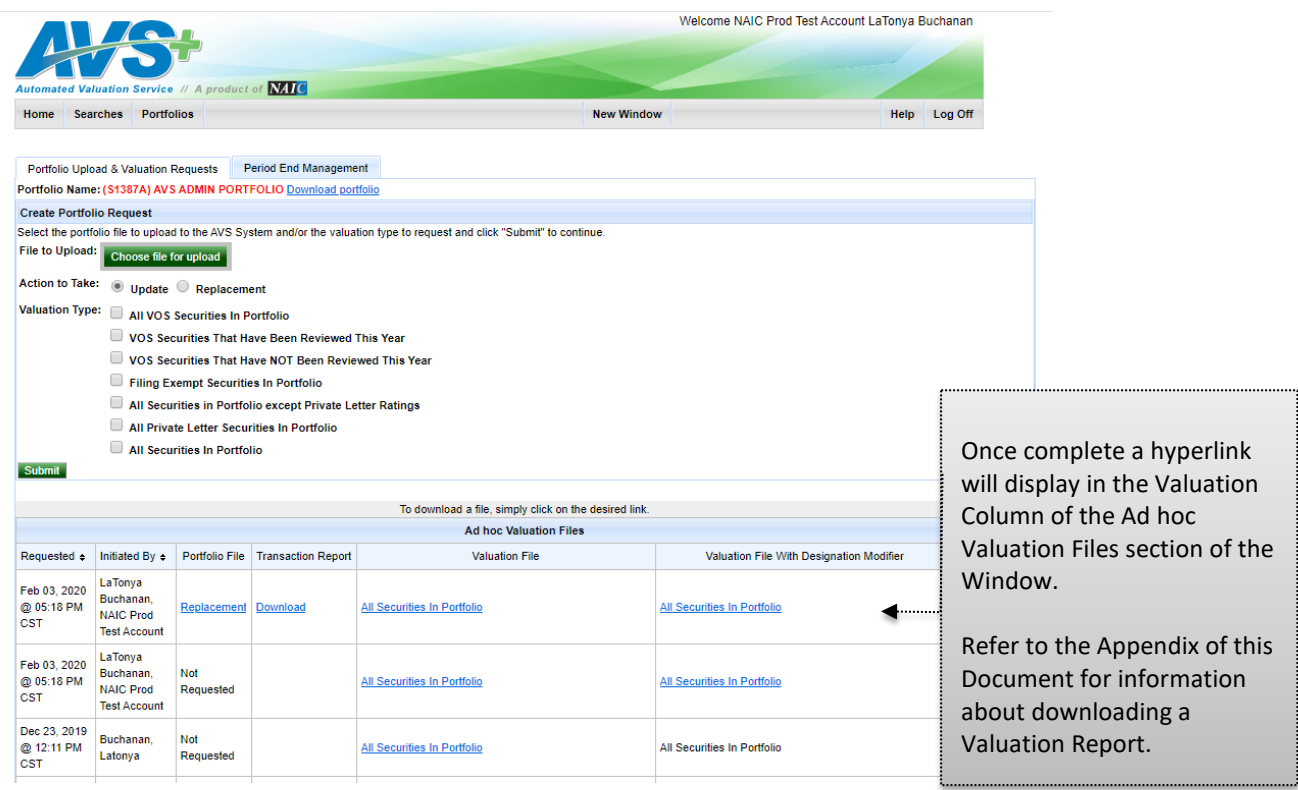

### **Valuation Request Process Order**

The system will process valuation requests every fifteen minutes, Monday – Friday between the hours of 6:00 a.m. and 9:00 p.m., CST. All valuation requests will process in the order they are received, except for Period-end requests. Period-end report requests are typically available to retrieve once AVS is available after Period-End Processing.

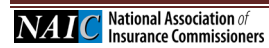

### <span id="page-34-0"></span>**e. Transaction Report**

The Transaction Report will show which securities were and were not able to be added to your portfolio and if there were any errors. A Transaction Report is created automatically each time a file has been uploaded.

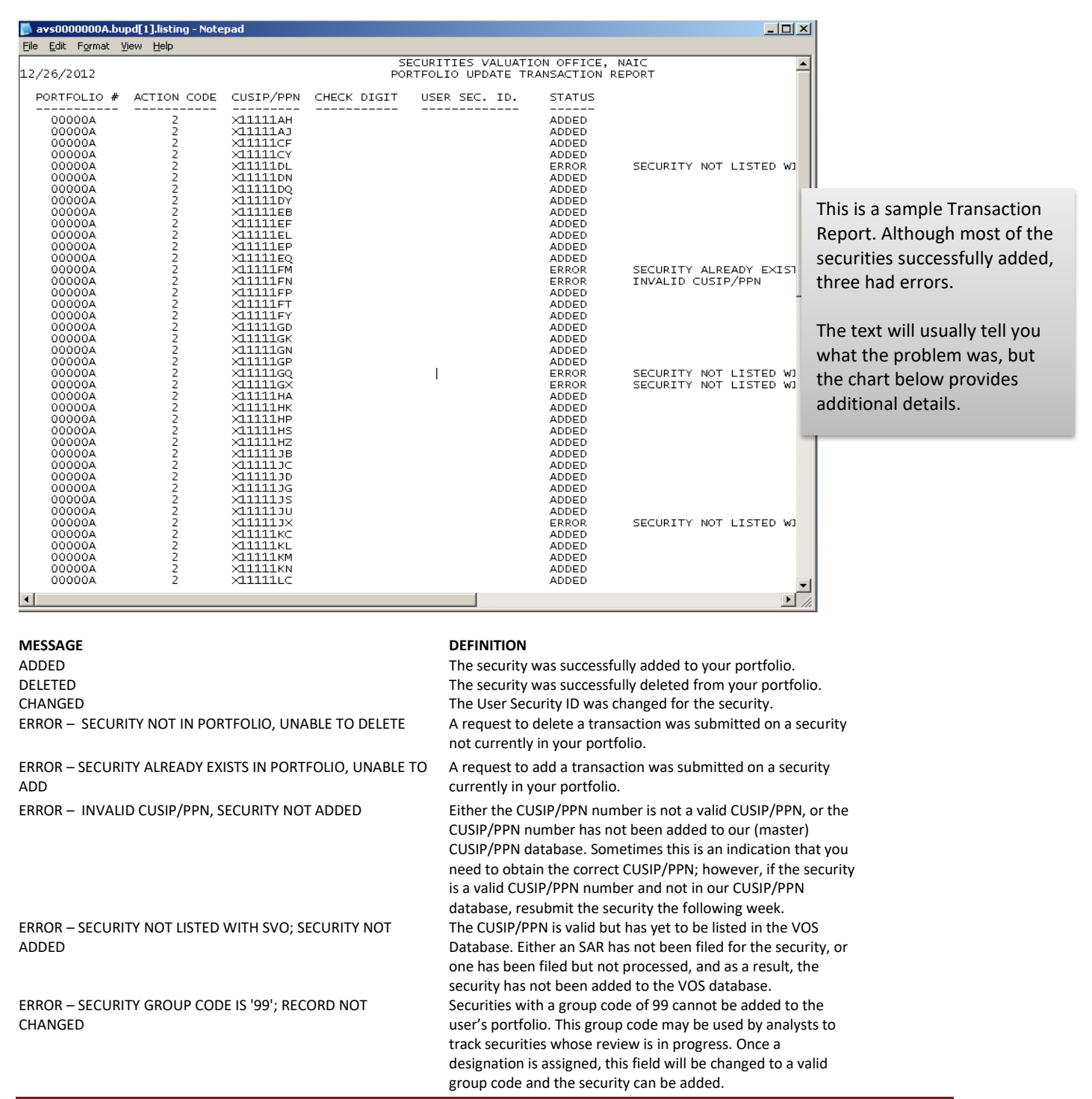

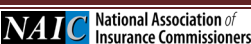

Page 35 *AVS+ User's Guide Last Updated: January 31, 2020*

## <span id="page-35-0"></span>**f. Transaction Report Record Layout**

### **HEADER:**

## **LINE 1**

Header Title - 51 Page Number - 126

# **LINE 2**

Date - 1 Header Title - 50 Time - 128

**Line 3** is blank

# **Line 4**

Heading 1 - 3 Heading 2 - 16 Heading 3 - 29 Heading 4 - 40 Heading 5 - 54 Heading 6 - 71

## **Line 5**

Underline 1 - 3 Underline 2 - 16 Underline 3 - 29 Underline 4 - 40 Underline 5 - 54 Underline 6 - 71

### **DATA:**

Portfolio Number - 5 Action Code - 21 Cusip - 29 Check Digit - 44 Security ID - 54 Status - 71

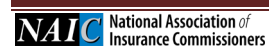

#### <span id="page-36-0"></span>**g. Downloading a Valuation Report**

All Valuation files will be available for 90 days.

Click on the file type in order to save the file or open/view it.

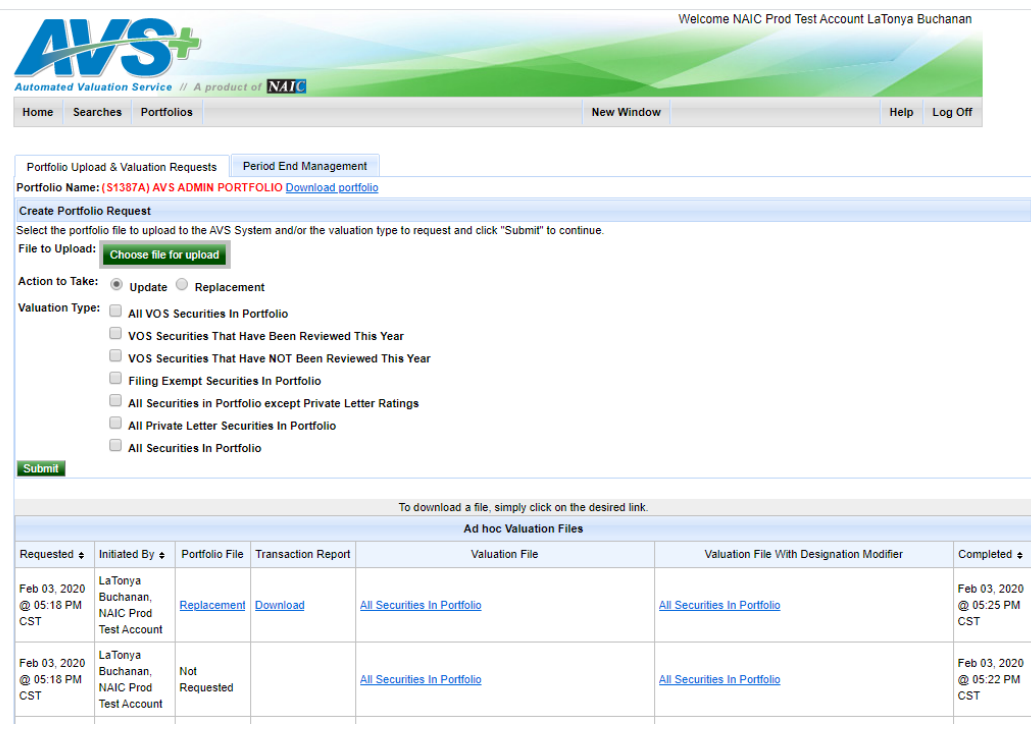

### All Securities in Portfolio – Old Format as of 12.31.2019

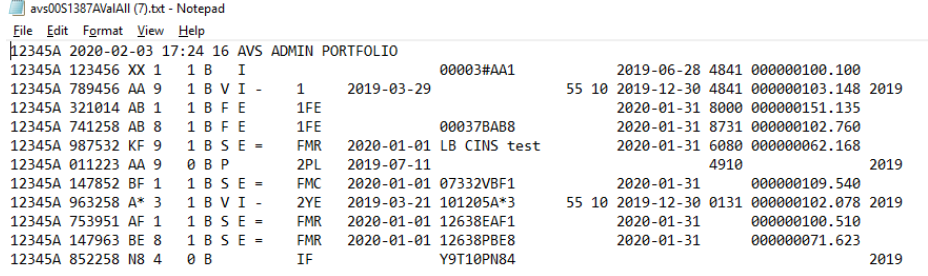

All Securities in Portfolio with Designation Modifier - New Format as of 01.23.2020

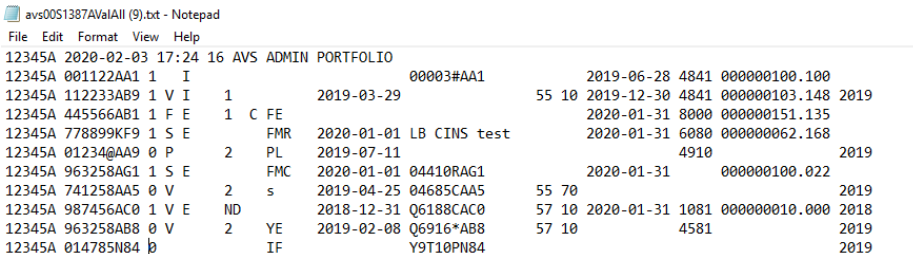

Once you have opened your file, this is what you will see.

If you have a software program that works with AVS+, you will simply import the file.

If you do not, we suggest that you save the file.

## <span id="page-37-0"></span>**h. Portfolio Valuation Record Layout**

# **Header**

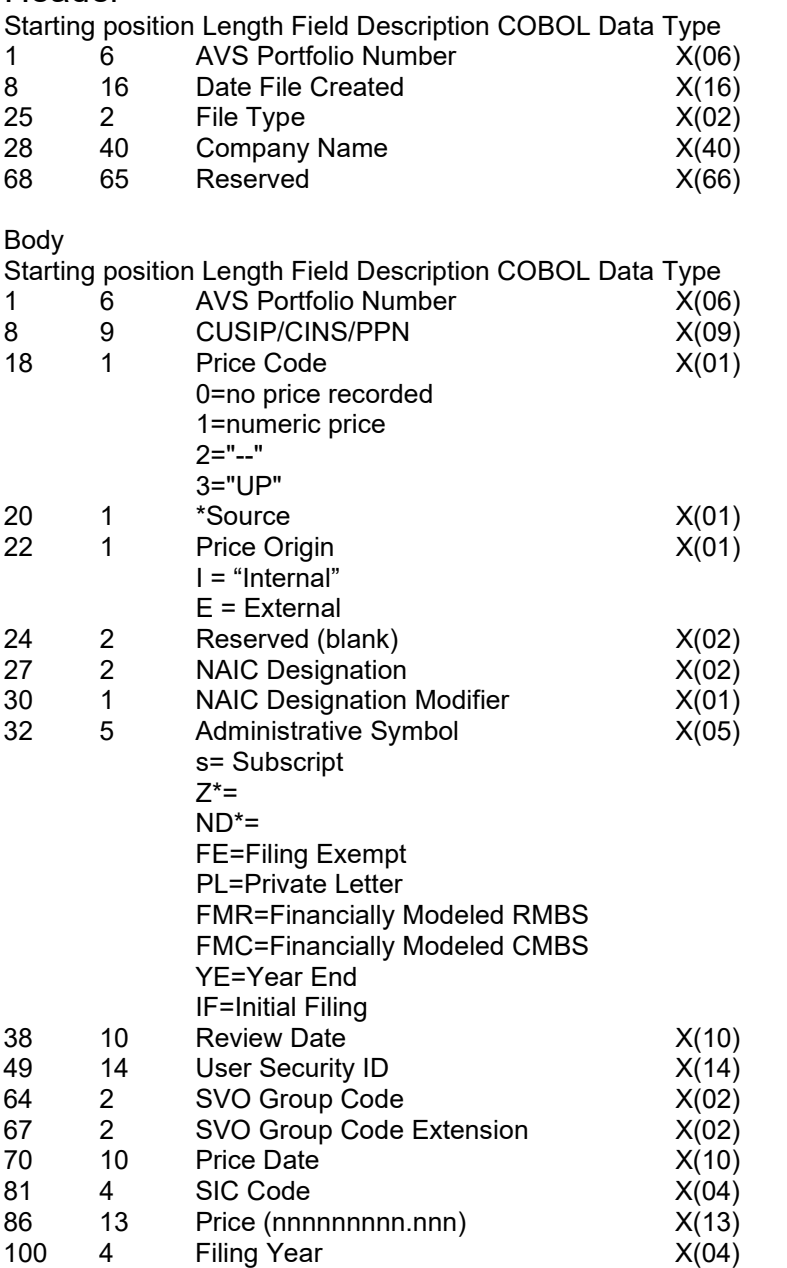

\* For Filing Exempt securities, the Designation Review Date, SVO Group Code, and SVO Group Code Extension fields will be blank.

\* For securities that are not from VOS or Filing Exempt, the Designation, Designation Review Date, SVO Group Code, and SVO Group Code Extension fields will be blank.

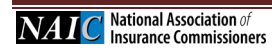

### <span id="page-38-0"></span>**i. Period End Management**

### **Update Period End Management**

To generate a periodic valuation file, it is possible to schedule periodic requests for one, or more of the following periods: Month-End, Quarter-End, Year-End, Addendum, based on the current portfolio.

If you only select the Month-End option, the valuation file will generate for months that are not a Quarter-end or Year-end. 

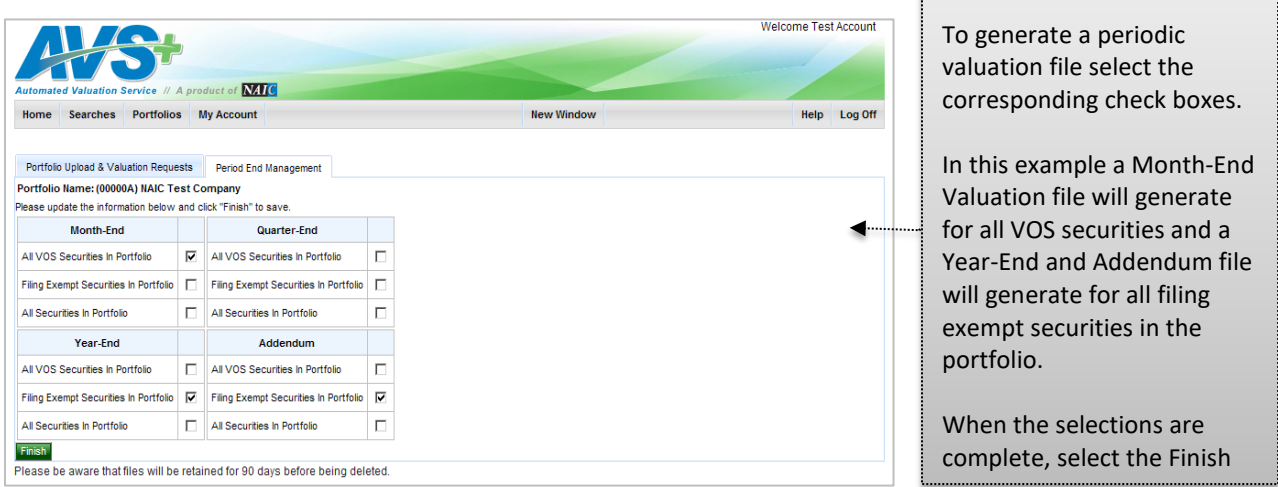

Multiple AVS+ accounts or TPA view:

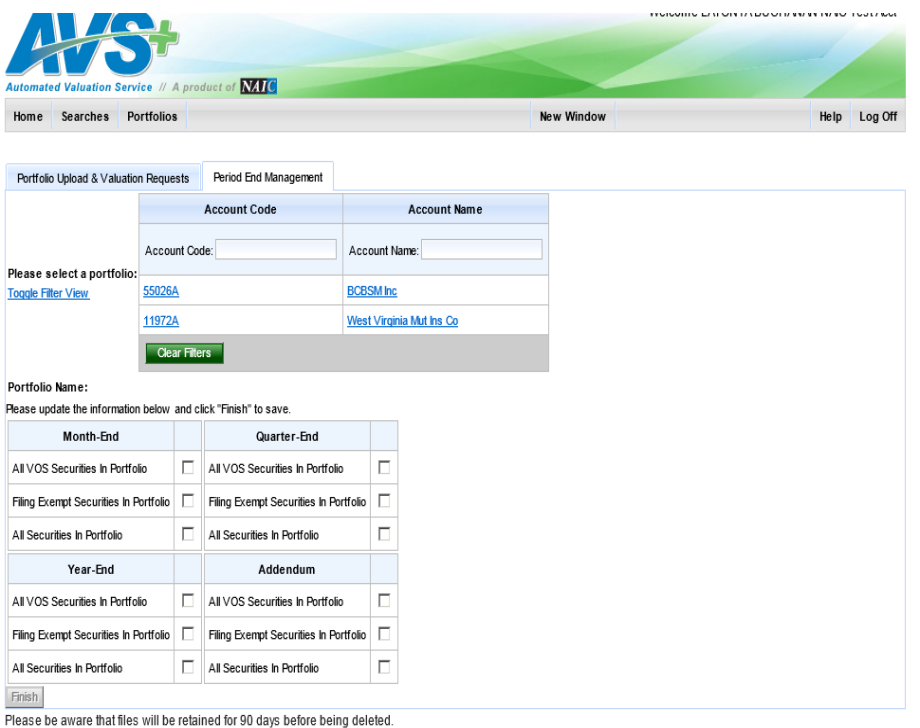

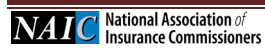

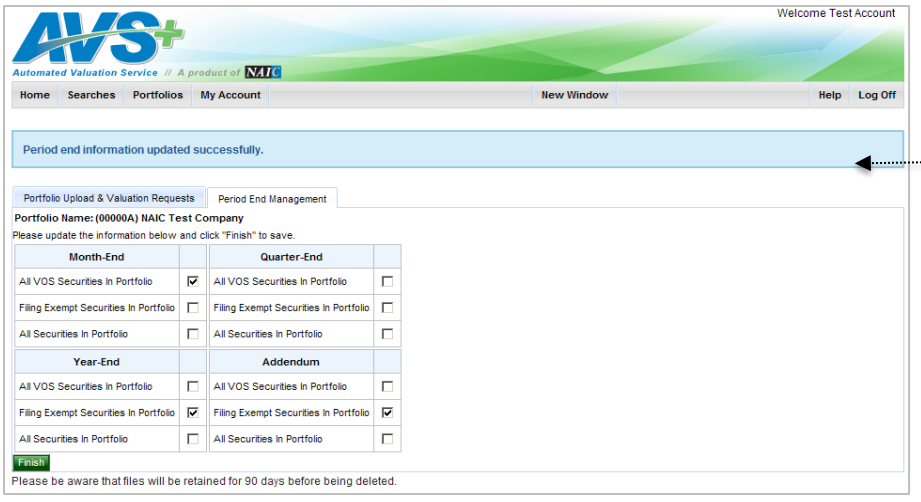

A message will display indicating that the Period end information updated successfully.

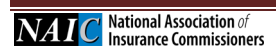

# <span id="page-40-0"></span>**7. Alert Notification Settings**

The Alert Notification Settings enable email notifications anytime there is a change to any security in your portfolio.

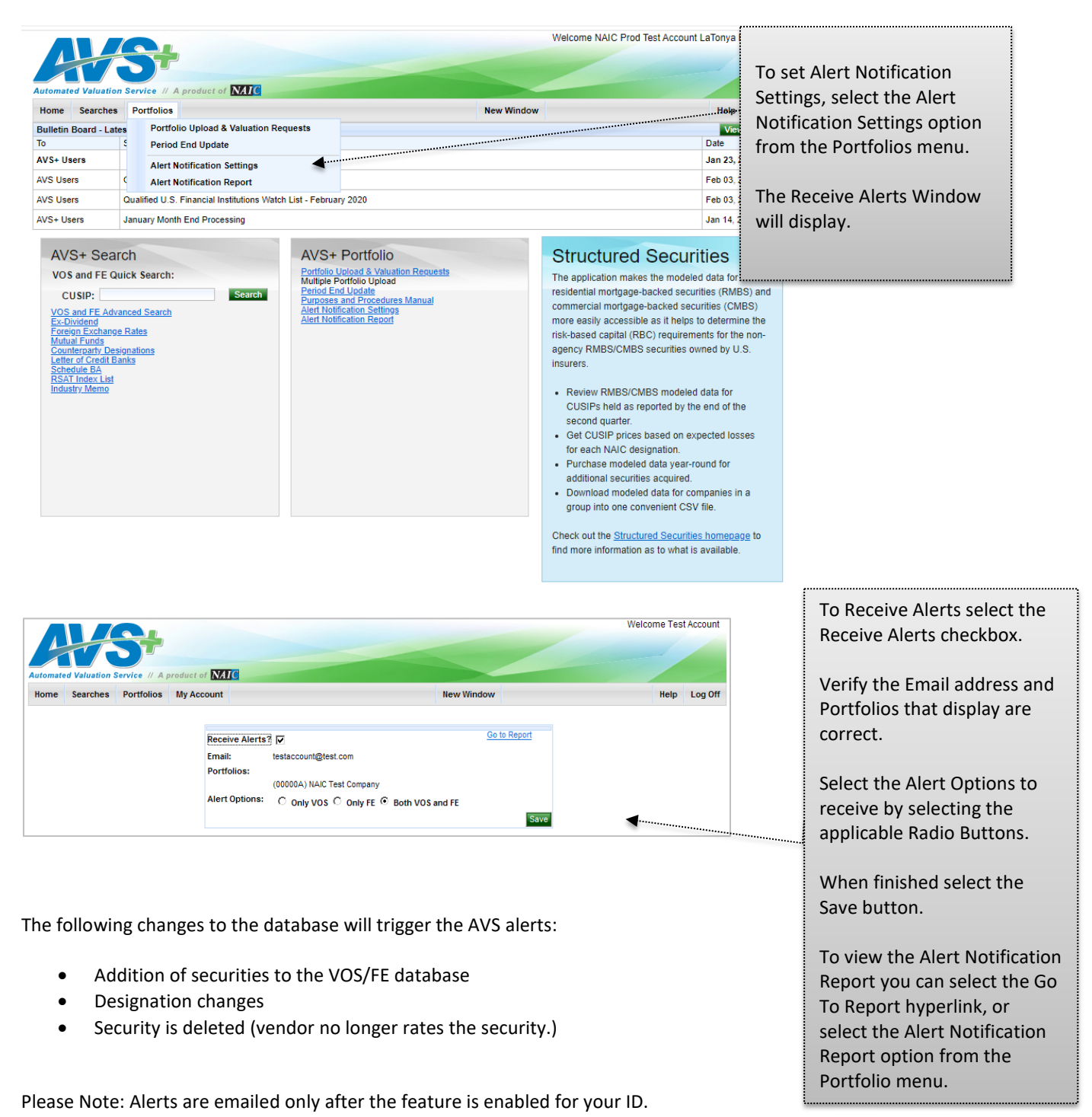

# <span id="page-41-0"></span>**8. Alert Notification Report**

### **Alert Notification Report & Report Criteria**

Once you have received an alert, you can retrieve information at any time within the next 90 days, or request a report that displays all Alerts generated within the same 90-day period.

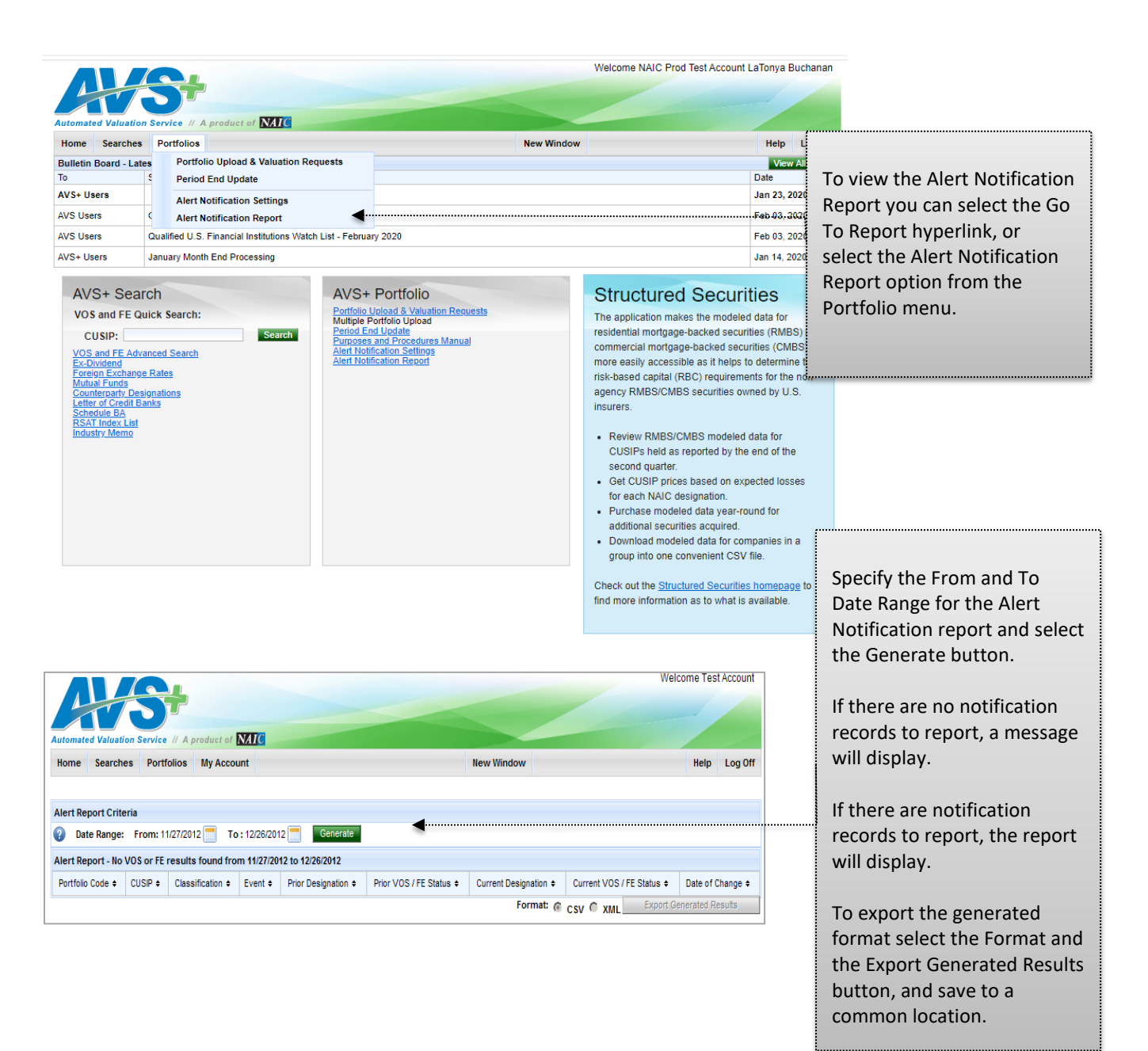

# <span id="page-42-0"></span>**9. Description of VOS Data**

### <span id="page-42-1"></span>**a. FNMA, GNMA, FHLMC and FHA**

The following securities are not listed individually in the AVS system; instead, one entry for each category of these securities is listed. You may use this information for schedule D valuation purposes, listing only the universal number provided below for the entire category in your AVS Portfolio. Although you use the valuation information based on the universal numbers provided below, you must still list these securities individually with their correct CUSIP numbers when filing your Schedule D.

Mortgage pools issued and guaranteed by the following agencies have the following universal PPN numbers for their categories:

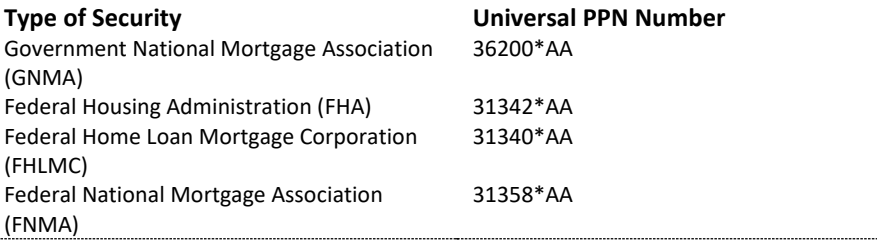

### <span id="page-42-2"></span>**b. CUSIP Number, Private Placement Number and CINS**

#### **CUSIP**

The CUSIP number is used to identify securities. Every publicly traded security in the Valuation of Securities Database has a unique CUSIP number.

CUSIP numbers are 9 characters long. The first 8 characters of the CUSIP number uniquely identify a security. The first 6 characters (Issuer Number) represent the Issuer of a security, the next two characters (Issue Number) represent the individual issue, and the last character is a check digit.

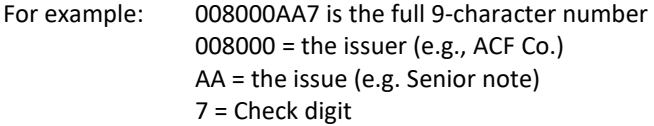

#### **Private Placement Number (PPN)**

A private placement number is a number assigned by Standard & Poor's CUSIP Service Bureau that is issued for a security that is not traded on the public markets. PPNs can be recognized by the existence of a #, @ or \* in the 6th, 7th, or 8th position of the CUSIP number. If the issuer is a private company, the #, @ or  $*$  will appear in the 6th position of the PPN. For privately traded issues of public entities, the #, @, or \* will appear in either the 7th or 8th position of the PPN.

For example: 00800\*AA7 is the full 9-character PPN 00800\* = the issuer (e.g., Private Co.) AA = the issue (e.g. Senior note) 7 = Check digit

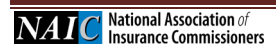

### **CUSIP International Numbering System (CINS)**

CINS numbers are used to identify securities issued in foreign markets. They can be recognized by the presence of a letter in the first position of the CINS number. These letters identify the domiciliary country of the issuer.

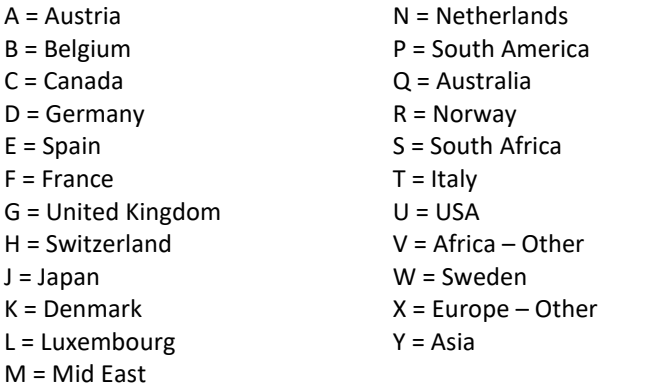

### <span id="page-43-0"></span>**c. Price**

This is the market value to be used for statutory accounting purposes. It should be entered in the "Investment or Amortized Value" column of schedule D of the NAIC Annual Statement Form. Where a price is not available for either a public or private security, the price field will contain a dash " -- ".

For bonds, this field contains the percentage of par of the issue recorded up to three decimal points. For both common and preferred stocks, the share price is recorded up to three decimal points.

Prices for publicly traded stocks and bonds are updated monthly. Privately placed common and preferred stocks are priced annually. Privately placed bonds are priced when requested. Prices for municipal bonds are updated quarterly.

### <span id="page-43-1"></span>**d. NAIC Designations**

For Bonds, the Designation 1, 2, 3, 4, 5 or 6 will be left-justified (first position). NAIC Designations (1 through 6) for bonds and (P1 through P6 and RP1 through RP6) for preferred stocks are quality ratings from which the required Schedule D accounting value is determined and are defined in the *Purposes and Procedures Manual of the NAIC Securities Valuation Office.* 

Bonds and short-term promissory instruments are divided into six quality categories for NAIC rating purposes, ranging from 1 (highest) to 5 (lowest) for non-defaulted bonds, plus one category (6) for bonds in or near default. The term ―bond‖ as used here means any form of promissory note with a maturity of over one year at the time of issue. Short-term (397 days or less to maturity) promissory notes such as commercial paper, certificates of deposit, etc., will be valued in the same manner as bonds. The meaning of each NAIC Designation is as follows:

NAIC Designations are specific alphanumeric symbols used by the SVO and SSG or under certain circumstances by an insurer to denote a category or band of credit risk. When applied to Bonds and to derivative counterparties, the NAIC Designation appears without a prefix.

**NAIC 1** is assigned to obligations exhibiting the highest quality. Credit risk is at its lowest and the issuer's credit profile is stable. This means that interest, principal or both will be paid in accordance with the contractual agreement and that repayment of principal is well protected. An **NAIC 1** obligation should be eligible for the most favorable treatment provided under the NAIC Financial Regulation Standards and Accreditation Program.

**NAIC 2** is assigned to obligations of high quality. Credit risk is low but may increase in the intermediate future and the issuer's credit profile is reasonably stable. This means that for the present, the obligation's protective elements suggest a high likelihood that interest, principal or both will be paid in accordance with the contractual agreement, but there are suggestions that an adverse change in circumstances or economic, financial or business conditions will affect the degree of protection and lead to a weakened capacity to pay. An **NAIC 2** obligation should be eligible for relatively favorable treatment under the NAIC Financial Regulation Standards and Accreditation Program.

**NAIC 3** is assigned to obligations of medium quality. Credit risk is intermediate and the issuer's credit profile has elements of instability. These obligations exhibit speculative elements. This means that the likelihood that interest, principal or both will be paid in accordance with the contractual agreement is reasonable for the present, but an exposure to an adverse change in circumstances or economic, financial or business conditions would create an uncertainty about the issuer's capacity to make timely payments. An **NAIC 3** obligation should be eligible for less favorable treatment under the NAIC Financial Regulation Standards and Accreditation Program.

**NAIC 4** is assigned to obligations of low quality. Credit risk is high and the issuer's credit profile is volatile. These obligations are highly speculative, but currently the issuer has the capacity to meet its obligations. This means that the likelihood that interest, principal or both will be paid in accordance with the contractual agreement is low and that an adverse change in circumstances or business, financial or economic conditions would accelerate credit risk, leading to a significant impairment in the issuer's capacity to make timely payments. An **NAIC 4** obligation should be accorded stringent treatment under the NAIC Financial Regulation Standards and Accreditation Program.

**NAIC 5** is assigned to obligations of the lowest credit quality, which are not in or near default. Credit risk is at its highest and the issuer's credit profile is highly volatile, but currently the issuer has the capacity to meet its obligations. This means that the likelihood that interest, principal or both will be paid in accordance with the contractual agreement is significantly impaired given any adverse business, financial or economic conditions. An **NAIC 5** Designation suggests a very high probability of default. An **NAIC 5** obligation should incur more stringent treatment under the NAIC Financial Regulation Standards and Accreditation Program.

**NAIC 6** is assigned to obligations that are in or near default. This means that payment of interest, principal or both is not being made, or will not be made, in accordance with the contractual agreement. An **NAIC 6** obligation should incur the most severe treatment under the NAIC Financial Regulation Standards and Accreditation Program.

# <span id="page-44-0"></span>**e. NAIC Designations Category**

Upon the determination of an NAIC Designation, the SVO produces NAIC Designation Categories. NAIC Designation Categories are a subset of NAIC Designations and are used by the VOS/TF to link the NAIC riskbased-capital (RBC) framework adopted by the NAIC Capital Adequacy (E) Task Force to the VOS/TF's credit assessment process. The NAIC Capital Adequacy (E) Task Force assigns RBC factors to each NAIC Designation Category, see the SVO Purposes and Procedure Manual for more details.

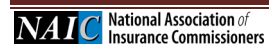

## <span id="page-45-0"></span>**f. NAIC Designations Modifier**

Modifiers are used with or assigned to the NAIC 1 - NAIC 6 Designations and are a more granular delineations of credit risk are distributed as follows: **1)** 7 for the NAIC 1 Designation grade indicated by the letters A through G **2)** 3 delineations each for each of the NAIC Designation grades NAIC 2, NAIC 3, NAIC 4 and NAIC 5 indicated by the letters A, B and C and **3)** 1 delineation for NAIC Designation grade NAIC 6.

# <span id="page-45-1"></span>**g. SVO Administrative Symbols**

SVO administrative symbols convey information about a security or an administrative procedure instead of an opinion of credit quality or Unit Price. The administrative symbols in use by the SVO and their meanings are described below.

(a) All SVO analytical departments except the SVO SCA Companies Group use the following administrative symbols:

**F** means that the NAIC Designation shown was determined by the reporting insurance company and not by the SVO. Unlike the administrative symbol **Z**, the **F** symbol is used by insurers that meet the definitional criteria for a "Subparagraph D Company" as defined in this Manual, to report ownership of a foreign security for which the company did not have the information necessary to permit the SVO to conduct an assessment or a valuation.

**FE** means exempt from filing with the SVO and is used by an insurance company to report an exempt security. NAIC Designations for **FE** securities are assigned by the SVO pursuant to the instructions and procedures in this Manual. The NAIC Designation determined by the SVO is disseminated in the SVO List of Securities compiled and published pursuant to the SVO's compilation function as described in this Part. The administrative symbol **FE** is used with an **NAIC 1** through **NAIC 6** Designation.

**IF** means that the security is an initial filing that has been properly filed with the SVO but which the SVO has determined will not be assigned an NAIC Designation by the close of the year-end reporting cycle. The symbol **IF** is assigned by the SVO and communicates that the insurer should self-designate the security for year end and identify it with the symbol **IF**. **IF** therefore also communicates to the regulator that the NAIC Designation reported by the insurance company was not derived by or obtained from the SVO but has been determined analytically by a reporting insurance company.

**ND** means Not Designated. The symbol is used in the AVS+ Products for bonds and communicates that the information required to arrive at an NAIC Designation is not available to the SVO or that such information was received too late to be processed and reflected in the most current AVS+ Products. Bonds assigned an **ND** symbol will be deleted from the VOS Process if any information deficiency is not rectified by the end of the first quarter following the previous year-end.

**ND\*** indicates that the security so designated belongs to a class of securities currently under policy review by the NAIC.

**PL** stands for a private letter rating and refers to an insurer-owned security that has been assigned a private rating by an NAIC CRP which rating is not publicly disseminated but is instead published in a letter or report provided by the CRP to the issuer of the security and to the insurer as an investor and has been submitted to the SVO under the procedures specified in this Manual or provided to the SVO electronically by the NAIC CRP specifically identifying

the issue as being privately rated. The administrative symbol PL is used with an **NAIC 1** through **NAIC 6** Designation.

**YE** means that the security is a properly filed annual update that the SVO has determined will not be assigned an NAIC Designation by the close of the year-end reporting cycle. The symbol **YE** is assigned by the SVO pursuant to the administrative procedure described in this Manual. When the SVO assigns the symbol **YE** it also assigns the NAIC Designation in effect for the previous reporting year. SVO Organization Part Two Operational and Administrative Instructions Applicable to the SVO.

**Z** means that the NAIC Designation reported by the insurance company was not derived by or obtained from the SVO but has been determined analytically by a reporting insurance company. A security designated with a **Z** must be submitted to the SVO for valuation within 120 days of the date the security was acquired. The **Z** symbol should not be used for securities that are exempt from filing with the SVO pursuant to this Manual. The **Z** symbol is used to identify an insurer owned security that is in transition in reporting or filing status because:

- It is newly purchased and has not yet been submitted to the SVO;
- It has been properly submitted to the SVO for assignment of an NAIC Designation which is still pending, whether at year-end or otherwise;
- It is in transition from one reporting or filing status to another (e.g., a previously filing exempt security is no longer rated by any NAIC CRP making it eligible for filing with the SVO but has not yet been filed); and
- An SVO assigned NAIC Designation for the security has been dropped from AVS+ and the insurer has otherwise followed all other filing requirements.

NOTE: This text shall be amended as additional transition situations are identified.

**Z\*** follows an NAIC Designation and means that the class of securities cannot be rated by the SVO because the valuation procedure is under regulatory review.

**FMR** indicates that the specific CUSIP identifies an RMBS that is subject to the financial modeling methodology.

**FMC** indicates that the specific CUSIP identifies a CMBS that is subject to the financial modeling methodology.

The use of these administrative symbols in the VOS Product means the insurer should not use the filing exempt process for the security so identified.

**NOTE**: The administrative symbols **FMR** and **FMC** are related to symbols that insurers are required to use in the financial statement reporting process. Under applicable financial statement reporting rules, an insurer uses the symbol:

**FM** – as a suffix to identify modeled RMBS and CMBS CUSIPs;

**AM** – as a suffix to identify CUSIPs not modeled and not designated by the SVO but for which NAIC CRP ratings were used to derive the NAIC Designation.

The symbols FM and AM are inserted by the insurer in the financial statement as a suffix in front of the NAIC Designation category - i.e., 2FM.

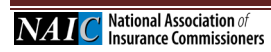

# <span id="page-47-0"></span>**h. SVO Group Codes**

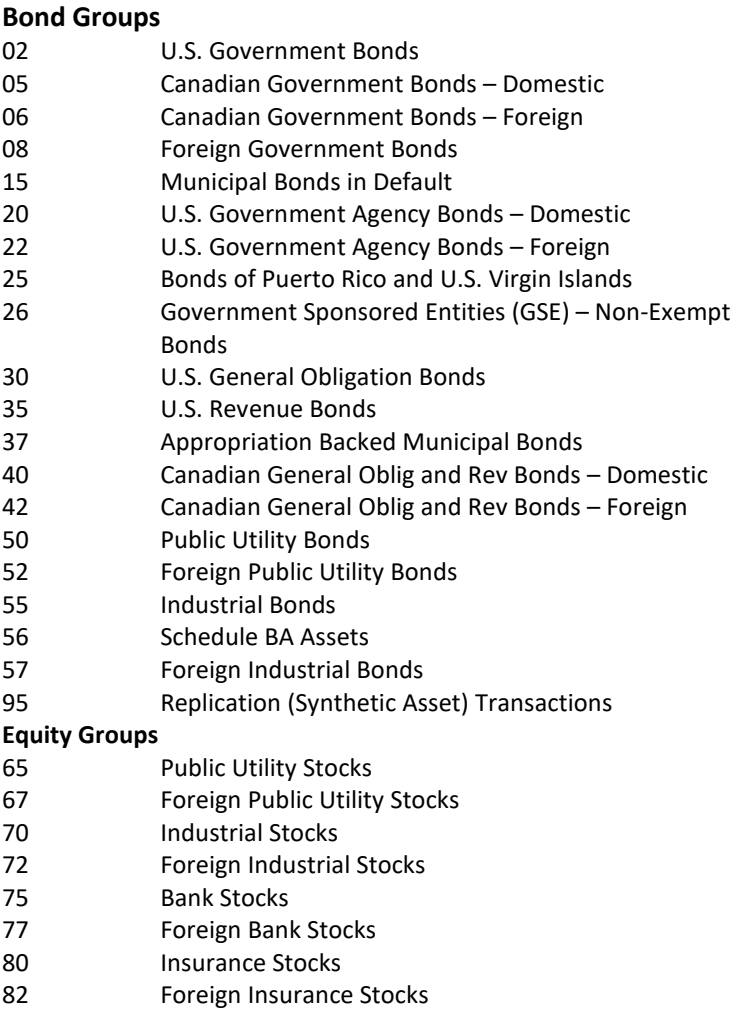

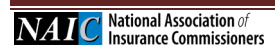

÷.

# <span id="page-48-0"></span>**i. SVO Group Code Extensions Extension**

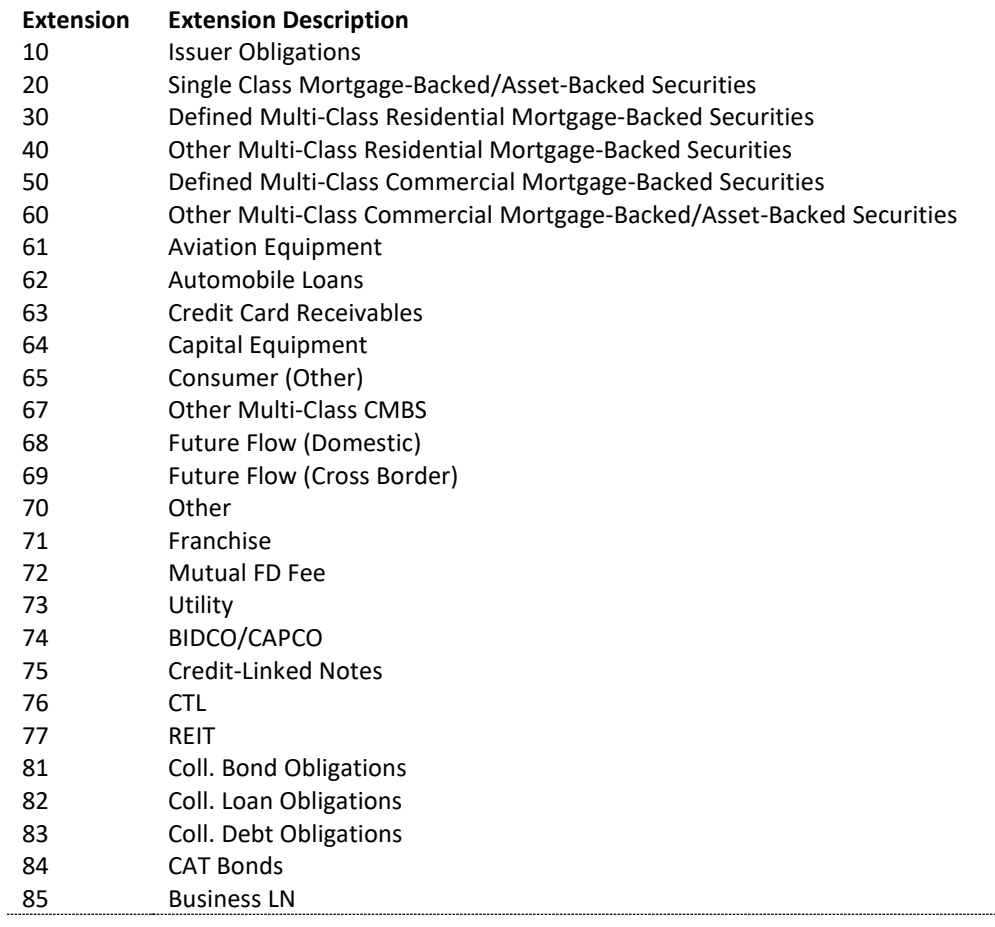

## **Classification Classification Description**

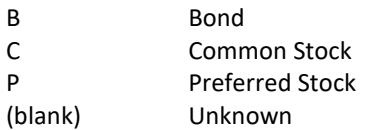

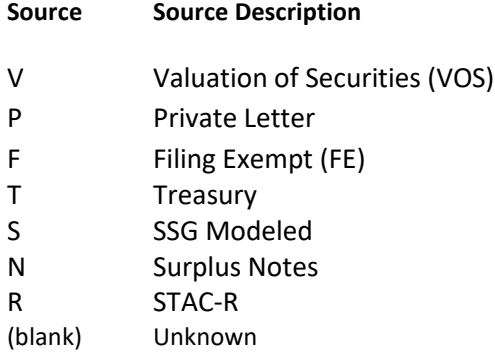

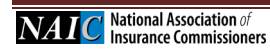

e e

# <span id="page-49-0"></span>**j. Review Date**

Indicates the last date an NAIC Designation was reviewed. It is possible that a designation may have been reviewed but not changed.

# <span id="page-49-1"></span>**k. Price Review Date**

The Price Review Date reflects the last date that changes were made to the price field. If the price field is blank, the price review date is not updated. The price review date reflects the most recent date that a valid price was assigned.

# <span id="page-49-2"></span>**l. SIC Codes**

SIC Codes are Standard Industrial Classification codes. For a complete list, please refer to the Purposes and Procedures Manual, Part Two, Section 12 or How to Comply, Exhibits 5 and 6.

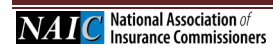